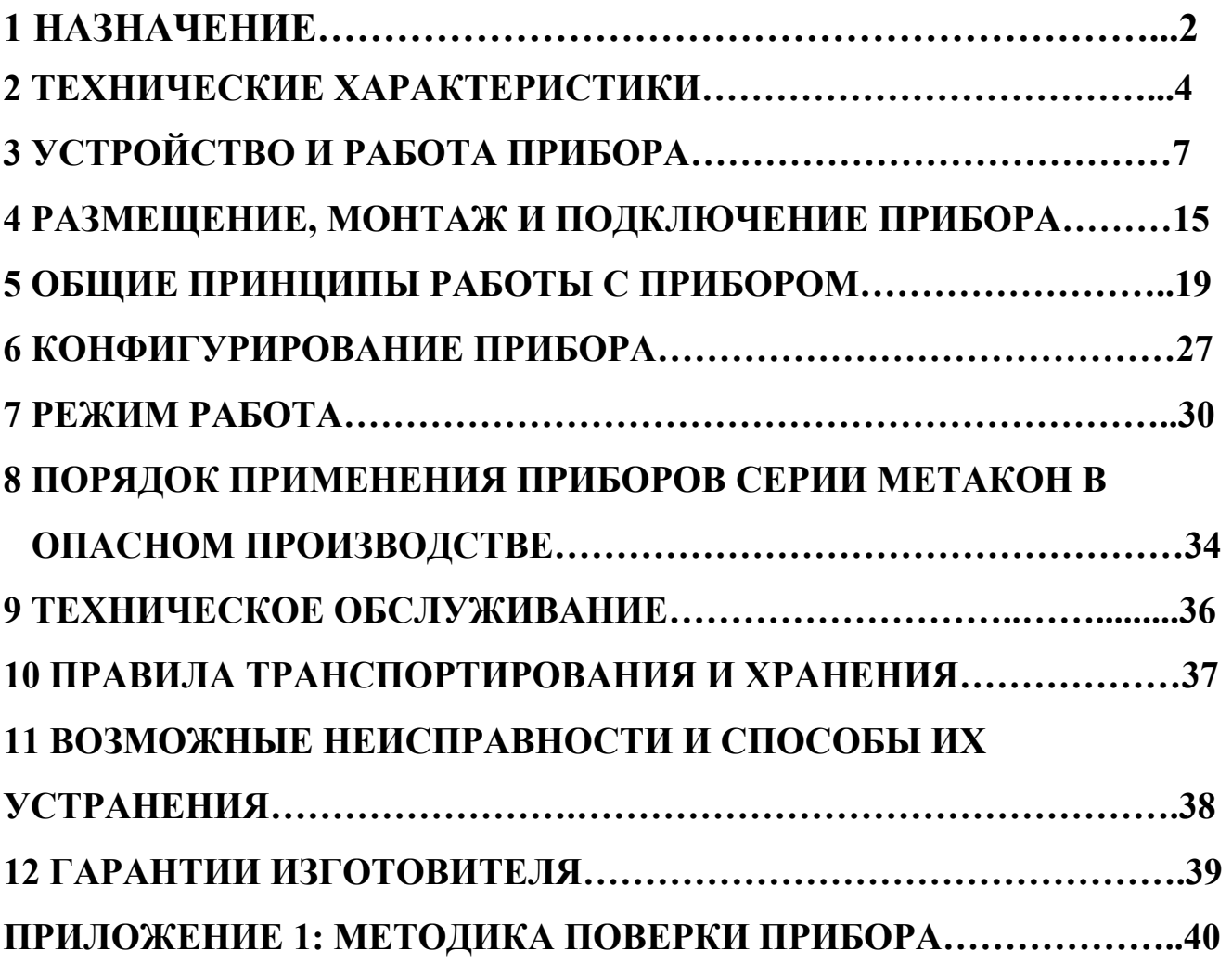

Настоящее **Руководство по эксплуатации** предназначено для ознакомления обслуживающего персонала с устройством, принципом действия, конструкцией, эксплуатацией, техническим обслуживанием и поверкой регуляторов измерительных микропроцессорных серии **МЕТАКОН-514-Р**(в дальнейшем прибор).

Настоящее **Руководство по эксплуатации** распространяется на приборы модификаций **МЕТАКОН-514-Р-ТСХ-Х** по ПИМФ.421243.010 ТУ.

Система обозначений

```
МЕТАКОН ñ 514- Р - ТСХ-Х
```
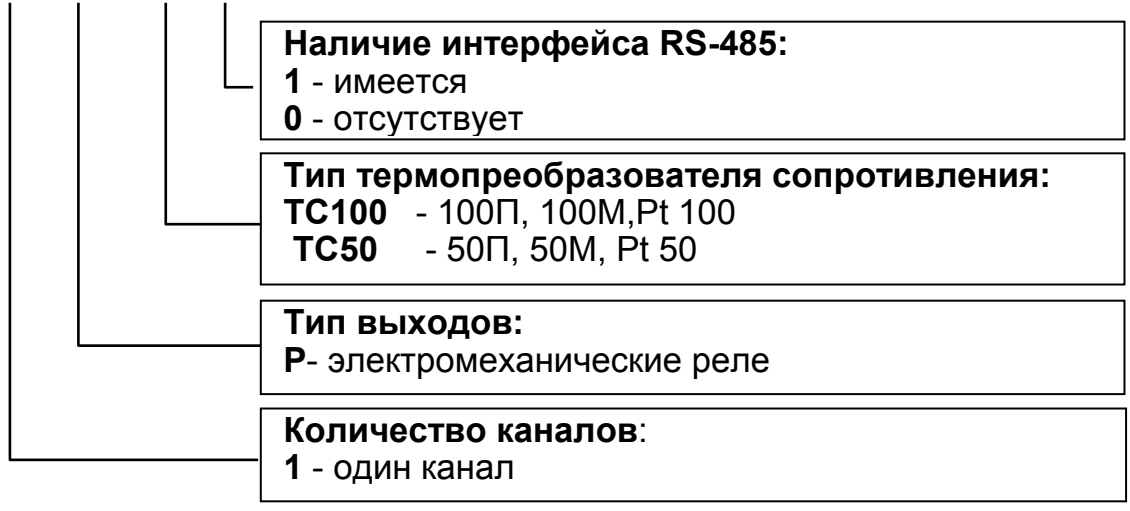

Применяемые обозначения:

**ТПС** - термопреобразователь сопротивления;

**НСХ** - номинальная статическая характеристика (зависимость между электрическим сопротивлением и температурой).

# **1. НАЗНАЧЕНИЕ**

#### 1.1. **Общие положения**

Приборы серии **МЕТАКОН-514- Р-ТСХ** предназначены для построения автоматических одно- и многоканальных систем измерения, контроля и регулирования технологических параметров. Приборы измеряют температуру с помощью первичных термопреобразователей сопротивления и выполняют функции ПДД - регулирования с широтно-импульсной модуляцией (ШИМ) выходного сигнала и аварийной сигнализации по двум независимым уровням, вырабатывают управляющие и информационные сигналы для других элементов АСУ ТП.

Приборы устанавливаются в местах расположения контрольноизмерительной аппаратуры (КИП) и рассчитаны на щитовой монтаж в вертикальной плоскости. Решаемые задачи:

- измерение и индикация температуры;

- ПДД-регулирование температуры;

- сигнализация температурных режимов технологических процессов;

- измерение, сигнализация и ПДД-регулирование температуры в распределенных автоматизированных системах управления технологическими процессами.

### **1.2. Области применения**

- пищевая, химическая, нефтехимическая промышленность;

- термическая обработка материалов, металлургия;

- производство полупроводниковых материалов, синтетических волокон, пластмасс, био- и медпрепаратов;

- лабораторные и научные исследования.

### **1.3. Выполняемые функции**

 - измерение электрического сопротивления первичных термопреобразователей сопротивления (**ТПС**), преобразование его в соответствии с **НСХ** в значение температуры и индикация результата измерения в градусах Цельсия;

 - пропорционально-дифференциально-дифференциальное (ПДД) - регулирование с широтно-импульсной модуляцией выходного сигнала;

- реализация (при работе совместно с механизмом интегрирующего типа) ПИД, а также П, ПИ, ПД алгоритмов регулирования;

- автоматический и ручной режимы работы ПДД - регулятора;

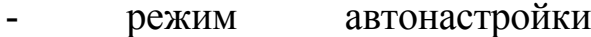

- «безударный» переход из ручного режима управления к автоматическому регулированию и обратно;

- опция отключения накопления интегральной составляющей;

- ограничение минимального и максимального значения сигнала управления;

- сигнализация по двум независимым уровням;

- диагностика обрывов линии подключения входных сигналов и перевод работы канала в аварийный режим;

- релейные выходные цепи, изолированные от остальных цепей прибора;

- индикация измеренного значения входного сигнала и значений параметров на 4-х разрядном цифровом дисплее;

- индикация кодов параметров на 2-х разрядном цифровом дисплее;

- светодиодная индикация состояния выходных сигналов;

- задание выполняемых функций и установка параметров с помощью встроенного пульта с контролем по цифровому дисплею;

- сохранение параметров регулятора в энергонезависимой памяти при отключении напряжения питания;

- защита параметров прибора от несанкционированного воздействия путем ввода пароля.

### **1.4. Дополнительные функции для приборов с интерфейсом RS-485 (модификации МЕТАКОН-514-Р-ТСХ-1):**

- передача измеренных значений, а также значений параметров, характеризующих работу прибора, на внешние устройства управления и/или сбора данных по интерфейсу **RS-485**;

- возможность изменения значений параметров, характеризующих работу прибора, внешними управляющими устройствами с использованием интерфейса **RS-485**.

# 2. ТЕХНИЧЕСКИЕ

# ХАРАКТЕРИСТИКИ

## 2.1. Типы датчиков

Допустимые типы ТПС (по ГОСТ 6651-94), а также возможные диапазоны измерения приведены в таблице 2.1.1. Тип применяемого ТПС и диапазон измерения устанавливается отдельно для каждого канала.

Схема соединения датчика - четырехпроводная. Сопротивление проводов подключения - не более 10 Ом.

### 2.2. Точность измерения

2.2.1. Основная погрешность

Предел допускаемой основной погрешности измерения сопротивления в процентах от диапазона измерения сопротивления -  $\pm 0.1\%$ .

Пределы абсолютной допускаемой основной погрешности для каждого диапазона измерения и типа датчика приведены в табл. 2.1.1.

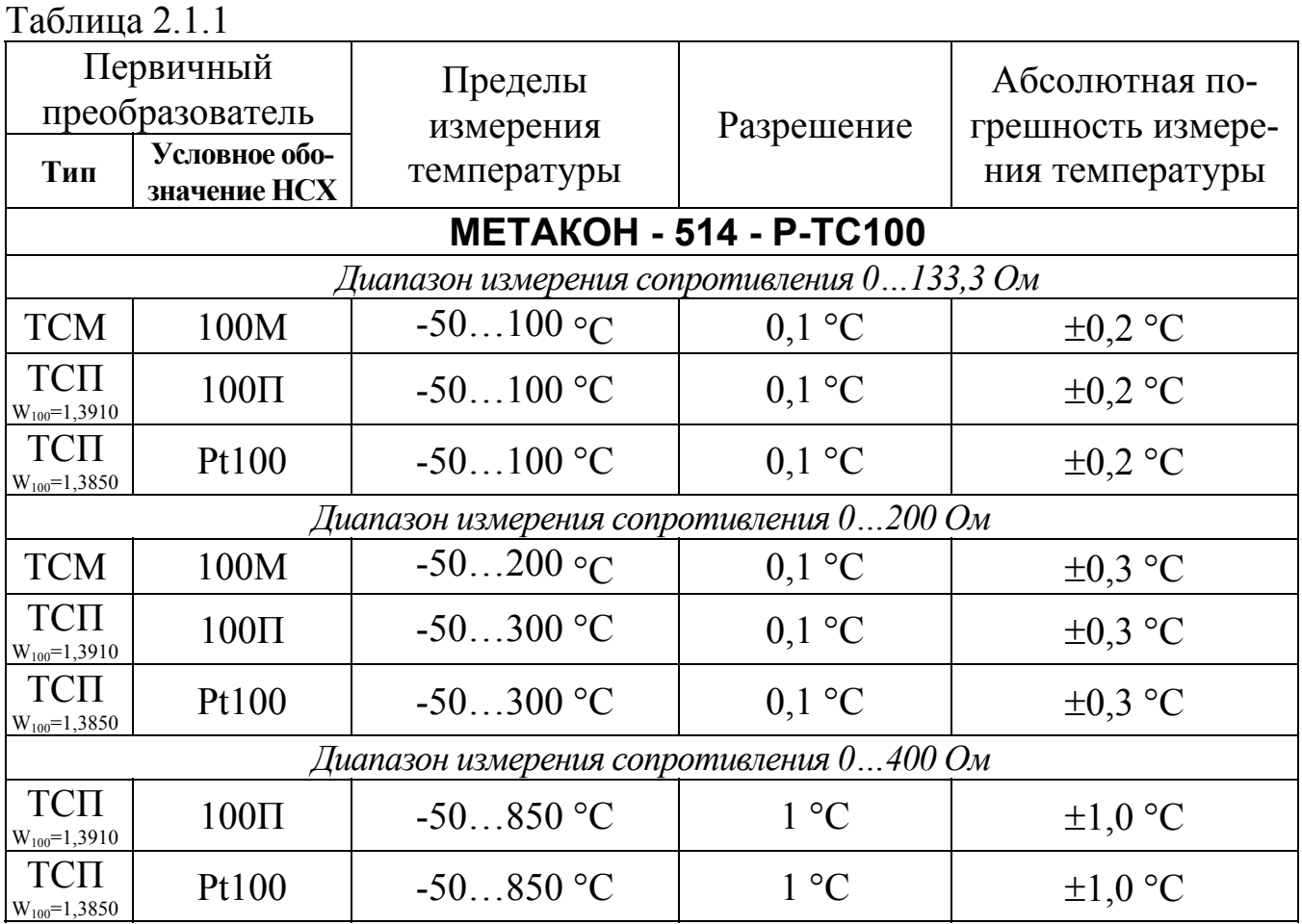

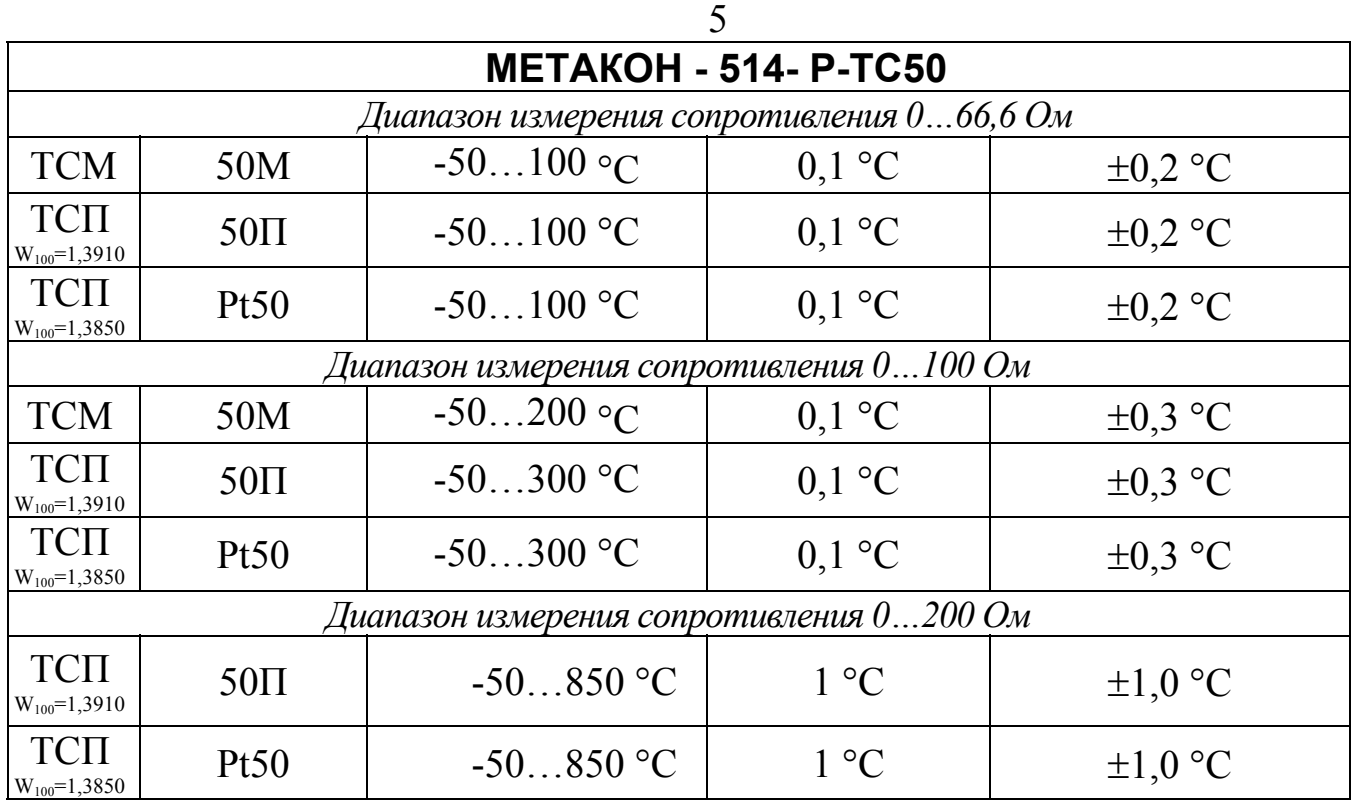

2.2.2. Дополнительная погрешность

Предел допускаемой дополнительной погрешности измерения сопротивления, вызванной изменением температуры окружающего воздуха от нормальной (23 ± 5) °С до любой температуры в пределах рабочих температур на каждые 10 °С изменения температуры не превышает 0,5 предела допускаемой основной погрешности.

# **2.3. Выходные сигналы (одна группа контактов реле на замыкание):**

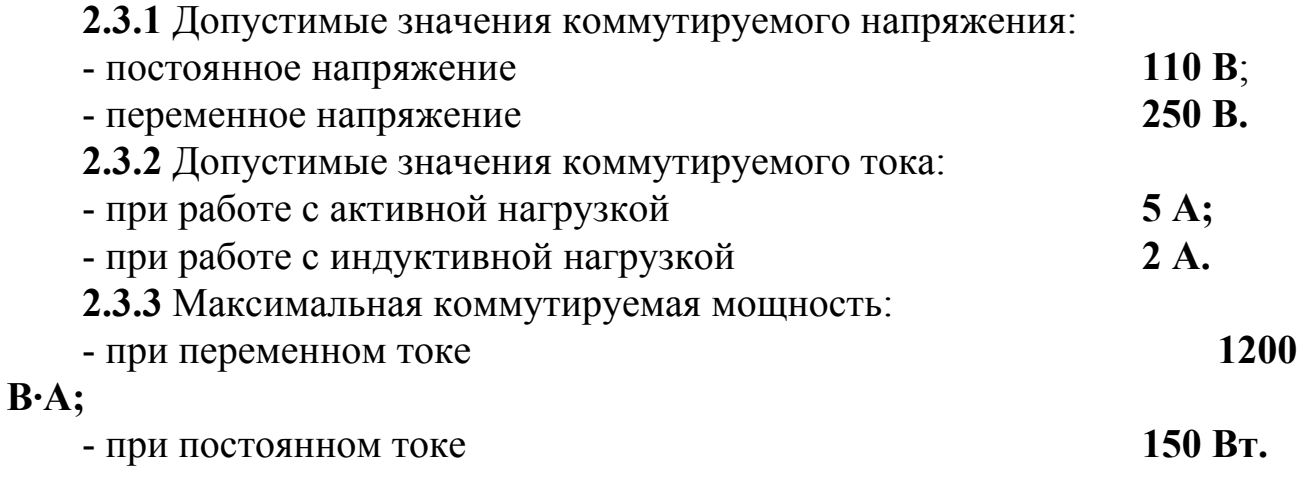

# **2.4. Функциональные характеристики**

Период опроса входных сигналов **1 с**. Постоянная времени цифрового фильтра **0 - 10 с**.

# **2.5. Сохранение параметров.**

При отключенном питании все установленные параметры сохраняются в энергонезависимой памяти, которая не требует применения дополнительных элементов питания. Прибор также обнаруживает и предупреждает о возможном сбое установленных параметров.

# **2.5. Характеристики интерфейса RS-485**

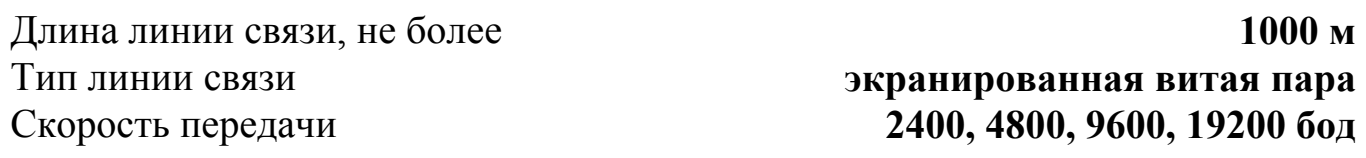

# **2.6. Питание прибора**

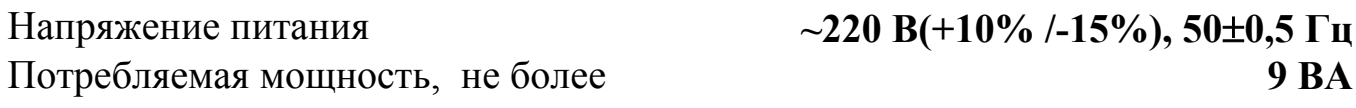

# **2.7. Массогабаритные характеристики**

Габариты, не более **96**×**96**×**160 мм** Габариты монтажного окна **92**×**92 мм** Масса, не более **0,8 кг**

# **3. УСТРОЙСТВО И РАБОТА ПРИБОРА**

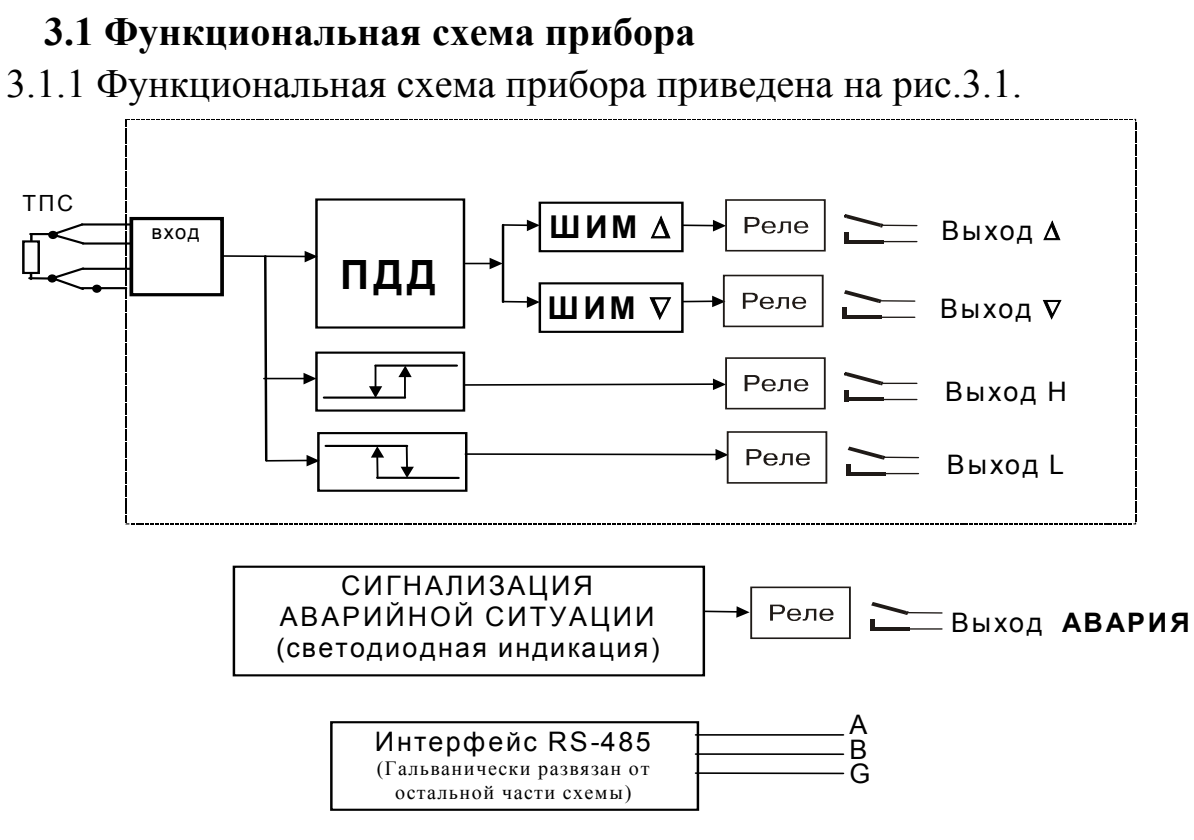

Рис. 3.1

3.1.2 Прибор имеет измерительный канал в составе:

- один измерительный **ВХОД**;

- ПДД - регулятор;

- ШИМ модуляторы с **ВЫХОДАМИ** ∆ и ∇;

- два компаратора **H** и **L** с **ВЫХОДАМИ H** и **L**.

3.1.3. ПДД-регулятор выполняет сравнение измеренного значения канала с заданными величинами (уставками). Регулятор обрабатывает сигнал рассогласования между измеренным сигналом и уставкой и выдает сигнал управления на широтно-импульсные модуляторы (см. п.п.3.6.1-3.6.2).

ПДД-регулятор предназначен для управления исполнительным механизмом интегрирующего типа. Совместно с таким механизмом ПДД-регулятор реализует алгоритм ПИД-регулирования.

3.1.4. Аварийный выход сигнализирует об аварийных ситуациях, возникших в процессе работы прибора (см.п.п.3.9).

# 3.1.5. Приборы модификации **МЕТАКОН-514-Р-ТСХ-1**

поддерживают интерфейс **RS-485**, гальванически изолированный от других частей прибора.

# **3.2. Внутреннее устройство прибора**

3.2.1. Прибор содержит следующие аппаратные устройства:

- устройство ввода информации (аналого-цифровой преобразователь);

- управляющее устройство (микроконтроллер, ПЗУ с программой, энергонезависимое запоминающее устройство, в котором сохраняются параметры регулятора при отключенном напряжении питания);

- блок релейных выходов;

- пульт управления с индикаторами режимов работы регулятора и состояния выходных сигналов;

- формирователь сигналов интерфейса RS-485 (мод.**МЕТАКОН-514-Р-ТСХ-1**);

# - блок питания.

3.2.2 Вход прибора предназначен для измерения сопротивления ТПС. Измеряемое сопротивление преобразуется аналого-цифровым преобразователем в цифровой код, поступающий на микроконтроллер. Микроконтроллер, работая по заданной программе, управляет состоянием **ВЫХОДОВ**, обменом информацией по интерфейсу, и т.д.

# **3.3 Конструкция прибора**

Все элементы прибора расположены на трех печатных платах. Корпус рассчитан на щитовой утопленный монтаж на вертикальной плоскости. На передней панели прибора размещены органы индикации и управления, на задней размещены электрические соединители для подключения внешних соединений.

# **3.4. Параметры функционирования прибора**

3.4.1. Функциональная схема прибора, представленная на рис. 3.1, реализована программно. Настройка работы функциональных блоков прибора выполняется путем задания параметров. Пользователь управляет работой прибора, изменяя значения параметров.

3.4.2. Параметры подразделяются на оперативные и конфигурационные. Конфигурационные параметры задаются при проведении пуско-наладочных работ в режиме **КОНФИГУРИРОВАНИЕ**. Эти параметры выбираются с уче-

применения прибора. особенностей конкретных **TOM** Оперативные параметры задаются оператором в режиме РАБОТА.

# 3.5. Преобразование измеренного значения

3.5.1. Сопротивление термопреобразователя преобразуется в соответствии с его номинальной статической характеристикой (НСХ) в значение измеренной температуры. Полученное значение отображается на измерительном индикаторе. Возможные типы НСХ и диапазоны измерений температуры указаны в табл. 2.1.1.

3.5.2. Тип применяемой НСХ и диапазон измерений температуры устанавливается пользователем раздельно для каждого канала при конфигурировании.

3.5.4 Измеренное значение усредняется цифровым фильтром. Постоянная времени фильтра устанавливается при конфигурировании раздельно для каждого канала. Усреднение используется для подавления колебаний показаний прибора в условиях сильных помех.

# 3.6 Функционирование ПДД-регуляторов 3.6.1 Работа ПДД-регулятора

ПДД-регулятор обрабатывает сигнал рассогласования  $\varepsilon = X - P$  (где X измеренный сигнал, P - уставка) и вырабатывает выходной сигнал U, который определяется следующим выражением:

# U = -100% / Pb  $\cdot$  ( d( $\epsilon$ )/dt + (1/ti)  $\cdot \epsilon$  + td  $\cdot$  d<sup>2</sup>( $\epsilon$ )/dt<sup>2</sup>)

где Рb - зона пропорциональности;

ti - постоянная времени интегрирования;

td - постоянная времени дифференцирования.

Путем ограничения выходного сигнала регулятора формируется сигнал управления Е:

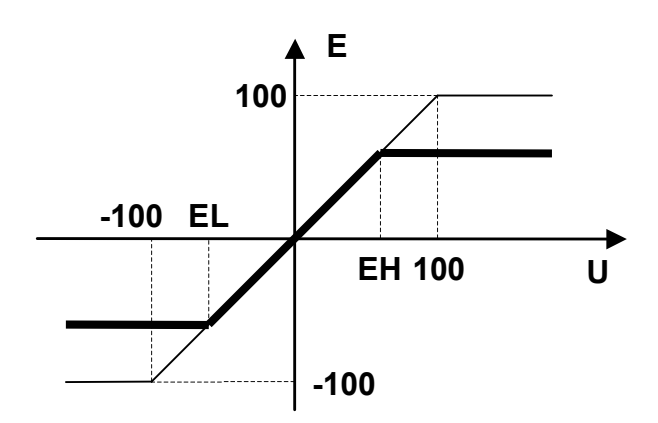

Сигнал управления с выхода ПДД-регулятора представляет собой приращение воздействия во времени на объект регулирования, необходимое для управления интегрирующим механизмом.

Сигнал управления ограничен пределами **EL** и **EH**, причем  $-100\%$ <EL<0, 0<EH<100%. Параметры EL и EH задаются при КОНФИГУРИРО-ВАНИИ с целью ограничения скорости изменения воздействия на объект регулирования во времени. Коды параметров: EL и EH.

#### 3.6.2 Широтно-импульсная модуляция

Ограниченный сигнал управления поступает на широтно-импульсные модуляторы: положительные значения преобразуются модулятором ШИМ  $\Delta$ , отрицательные-модулятором ШИМ  $\nabla$ .

Модуляторы преобразуют сигнал управления в последовательность импульсов с периодом РР. Длительность импульсов (интервал времени, в течение которого замкнуты контакты соответствующего реле) пропорциональна величине сигнала управления. Период последовательности устанавливается при КОНФИГУРИРОВАНИИ. Код параметра: РР.

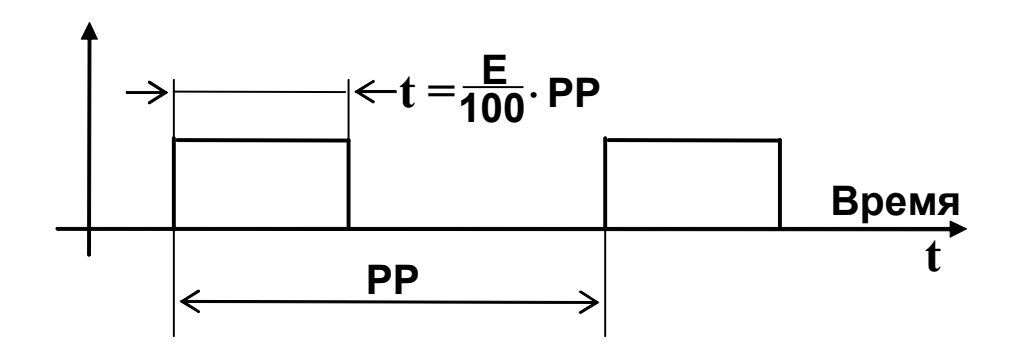

ВЫХОД Д предназначен для изменения положения механизма в сторону увеличения воздействия на объект регулирования. ВЫХОД У предназначен для изменения положения механизма в сторону уменьшения воздействия на объект регулирования. Одновременное включение ВЫХОДОВ Д и  $\nabla$  невозможно.

Для того, чтобы исключить кратковременные срабатывания исполнительных механизмов, в приборе предусмотрено ограничение минимальной длительности импульса на уровне **tP**. При этом, если в процессе регулирования возникает необходимость формирования импульсов с длительностью меньше **tP**, то происходит внутреннее накопление импульсов до тех пор, пока их общая длительность не окажется больше tP.

Минимально допустимая длительность импульсов устанавливается при КОНФИГУРИРОВАНИИ. Код параметра: tP.

### 3.6.3 Работа компараторов Н и L

Компараторы **H** и L предназначены для аварийной сигнализации выхода измеряемого технологического параметра за допустимые пределы.

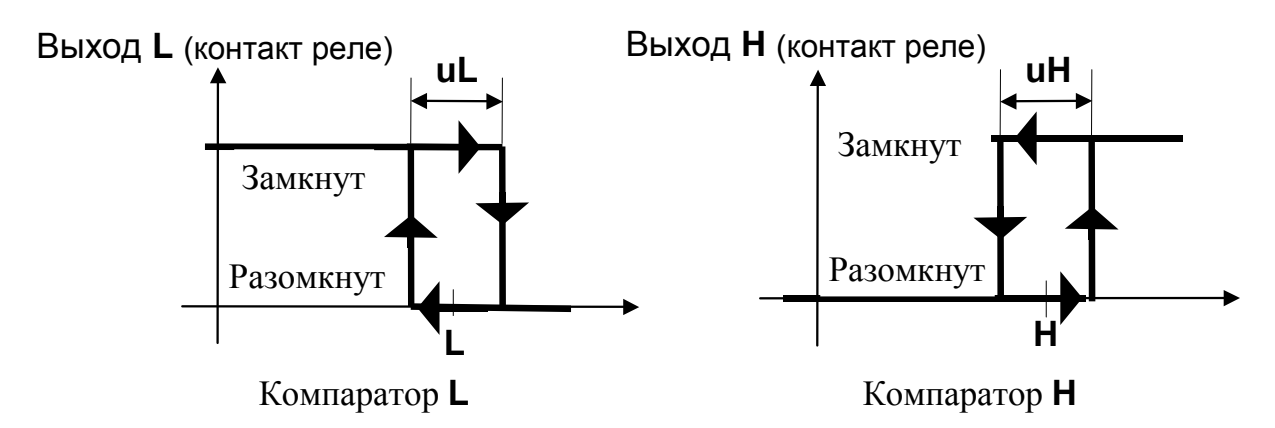

Уровни срабатывания для компараторов **Н** и **L** (уставки) задаются независимо в режиме **РАБОТА**. Коды параметров**: H** и **L**.

Зоны возврата для компараторов **Н** и **L** задаются независимо в режиме **КОНФИГУРИРОВАНИЕ**. Коды параметров**: uH** и **uL**.

#### **3.7. Выходы**

3.7.1. Выходы выполнены на реле с нормально разомкнутыми контактами.

3.7.2. Состояние контактов реле отображают светодиодные индикаторы. Индикаторы горят, когда контакты замкнуты.

### **3.8. Режимы работы прибора.**

3.8.1. Режим **РАБОТА** - основной рабочий режим, который устанавливается при включении питания. В этом режиме возможно задание оперативных параметров (уставок). Аварийные ситуации отслеживаются в соответствии с п.3.9.

3.8.2. Режим **КОНФИГУРИРОВАНИЕ** предназначен для задания конфигурационных параметров прибора и получения некоторой дополнительной информации о приборе. В режиме конфигурирования вся основная работа приостанавливается, контакты выходных реле размыкаются.

Режим **ПОВЕРКА** (входит в режим конфигурирования) предназначен

для проверки метрологических свойств прибора и его работоспособности.

3.8.3. Режим **КАЛИБРОВКА** - особый режим прибора, предназначенный для установки метрологических параметров прибора.

#### **3.9. Аварийные ситуации**

3.9.1. В процессе работы прибор обнаруживает и выдает сообщения о следующих аварийных ситуациях:

а) измеренное значение выходит за пределы диапазонов, указанных в таб. 2.1.1;

б) обрыв проводов подключения термопреобразователя;

в) нарушение параметров, хранимых в энергонезависимой памяти (обнаруживается при включении питания);

г) аппаратная неисправность прибора, выявленная в процессе самодиагностики.

 3.9.2 В случае аварийной ситуации в приборах выходное реле **АВАРИЯ** включается (контакты реле замкнуты), аварийный канал переходит в режим **АВАРИЯ**, загорается индикатор **ОБРЫВ**.

3.9.3. В случае аварийной ситуации 3.9.1.а:

- при индикации измеренного значения в канале, в котором произошла аварийная ситуация, на измерительном индикаторе появляется сообщение вида : **Err** ;

- компараторы аварийного канала остаются в работе, их состояние зависит от того, за какую границу диапазона вышло измеренное значение и его параметров;

- аварийный канал переходит в режим **АВАРИЯ.** Управляющие сигналы ∆ и ∇ не выдаются.

3.9.4. В случае аварийной ситуации 3.9.1.б:

- при обрыве проводов датчика измеренное прибором значение выходит за тот или иной предел заданного диапазона измерения (см. табл. 3.9.1)

#### Таблица 3.9.1

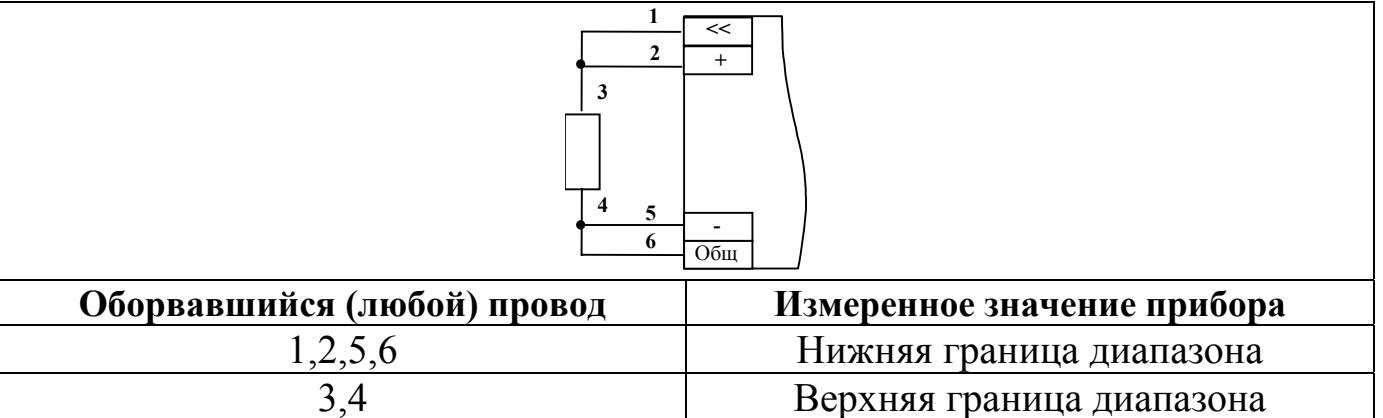

При этом:

- при индикации измеренного значения в канале, в котором произошла аварийная ситуация, на измерительном индикаторе появляется сообщение вида: Е г г;

- компараторы аварийного канала остаются в работе, их состояние зависит от того, за какую границу диапазона вышло измеренное значение и его параметров;

- аварийный канал переходит в режим АВАРИЯ. Управляющие сигналы  $\Delta$  и  $\nabla$  не выдаются.

В случае аварийной ситуации 3.9.1.в:

- на измерительном индикаторе появляется сообщение вида Er.FL, все выходы выключены (контакты реле разомкнуты), выход АВАРИЯ включен (контакты реле замкнуты). Прибор не приступает к работе до нажатия любой кнопки на передней панели.

При возникновении такой аварийной ситуации рекомендуется проверить и при необходимости откорректировать все оперативные и конфигурационные параметры прибора. Если при выдаче сообщения **Er.FL**, после нажатия одной из кнопок передней панели прибор не начинает работу, это свидетельствует о нарушении калибровочных параметров и необходимости проведения процедуры КАЛИБРОВКИ (п. 8).

3.9.5 В случае аварийной ситуации 3.9.1.г:

- на измерительном индикаторе появляется сообщение вида AdC.E, прибор прекращает работу; данное сообщение свидетельствует о неисправности измерительного тракта прибора.

### 3.10. Защита от несанкционированного доступа.

3.10.1. Для ограничения возможности изменения параметров прибора в нем предусмотрен режим защиты от несанкционированного доступа (пароль). Пароль представляет собой любое число от 1 до 255. Пароль устанавливается пользователем в режиме **КОНФИГУРИРОВА-НИЕ.** 

Если защита установлена, то все параметры прибора (как оперативные, так и конфигурационные) недоступны для изменения. Возможен только просмотр оперативных параметров в режиме **РАБОТА**.

3.10.2. Для того, чтобы временно снять защиту, необходимо в режиме **РАБОТА** ввести пароль, заданный до этого пользователем в режиме **КОН-ФИГУРИРОВАНИЕ**. После ввода пароля снимается запрет на вход в режим **КОНФИГУРИРОВАНИЕ**, а также разрешается изменение как оперативных, так и конфигурационных параметров.

Чтобы снова установить защиту, необходимо выполнить действия в соответствие с п. 7.4. Защита будет вновь установлена также в том случае, если отключить и вновь включить питание прибора.

3.10.3. Временное снятие защиты не позволяет входить в режим **КА-ЛИБРОВКА.** Чтобы войти в этот режим необходимо отключить защиту**.** 

3.10.4. Отключение защиты осуществляется только в режиме **КОНФИ-ГУРИРОВАНИЕ**. Отключение защиты означает, что разрешен свободный доступ ко всем режимам и параметрам прибора.

3.10.5. Прибор поставляется потребителю с отключенной защитой.

### **ВНИМАНИЕ!**

**В случае утери пароля необходимо обратиться к производителю.** 

#### **4. РАЗМЕЩЕНИЕ, МОНТАЖ И ПОДКЛЮЧЕНИЕ**

#### **ПРИБОРА**

#### **4.1. Монтаж прибора**

4.1.1 Прибор рассчитан на утопленный монтаж на вертикальной панели щита.

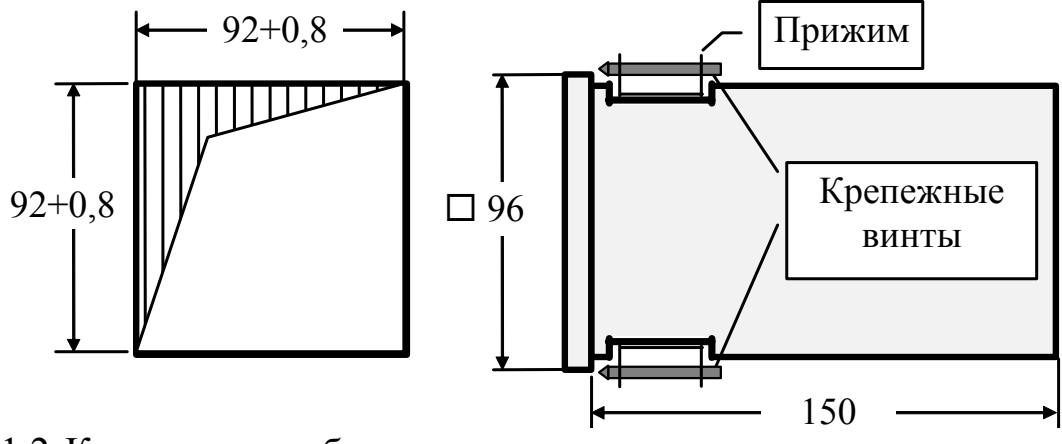

 4.1.2 Крепление прибора осуществляется двумя прижимами, которые с помощью крепежных винтов прижимают обечайку корпуса к наружной стороне щита.

4.1.3. Прибор должен быть установлен в месте, исключающем попадание воды, посторонних предметов, большого количества пыли внутрь корпуса.

4.1.4. **Запрещается** установка прибора в непосредственной близости к источниками тепла, ядовитых веществ и веществ, вызывающих коррозию.

#### **4.2. Электрические подключения**

4.2.1. Электрические соединения прибора с другими элементами системы автоматического регулирования осуществляются с помощью клеммных соединителей **Х1** и **Х2**, расположенных на задней панели прибора.

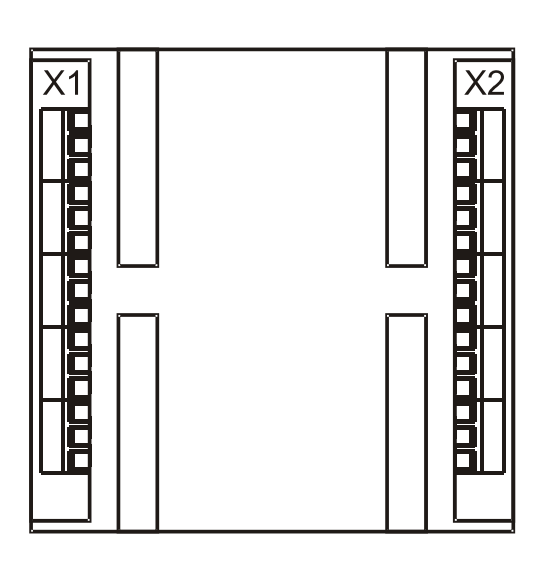

4.2.2. **Прибор должен быть заземлен.** Заземление прибора осуществляется через клемму заземления. Заземление нескольких приборов производится отдельными проводами для каждого прибора.

4.2.3. Необходимо выделить в отдельные кабели: входные цепи, выходные цепи, цепи питания. Сопротивление изоляции между отдельными жилами и между каждой жилой и землей для

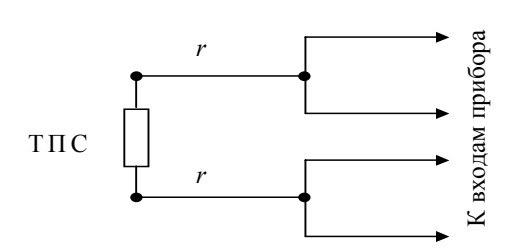

внешних силовых, входных и выходных цепей должно составлять не менее 40 МОм при испытательном напряжении 500 В.

4.2.4.**Термопреобразователи** подключаются по четырехпроводной схеме (п. 2.1).

Если конструкция используемого ТПС имеет два вывода, то необходимо к каждому из этих выводов подсоединить два провода и включить ТПС по четырехпроводной схеме.

Если конструкция используемого ТПС имеет три вывода, то к одиночному выводу следует подсоединить два провода и включить ТПС по четырехпроводной схеме.

Электрическое сопротивление *r* между выводом ТПС и точкой подсоединения удлинительных проводов не должно превышать 0,025 Ом (рис.4.1).

Рис. 4.1

В случае подключение ТПС по двухпроводным и трехпроводным схемам производитель не гарантирует точностные характеристики, заявленные в п.2.2.

4.2.5. **Сигнальные провода** должны быть экранированы. Экраны сигнальных цепей необходимо подключить к клемме заземления прибора. **Заземлять оба конца экрана не допускается.** 

4.2.6. Общая точка входных цепей электрически соединена с клеммой заземления прибора. Общую точку входных цепей заземлять не нужно.

4.2.7 Подключение интерфейса **RS-485** производится экранированной витой парой к клеммам **А, В** разъёма **Х1**. Экран соединяется с клеммой **G**. Клемма **G** может быть заземлена только на одном из приборов, объединенных сетью **RS-485**. Особенности разводки коммуникационных сетей **RS-485** и выбор кабеля описываются в соответствующей технической литературе.

4.2.8 Схемы подключения к клеммным соединителям показаны на рисунке 4.2.

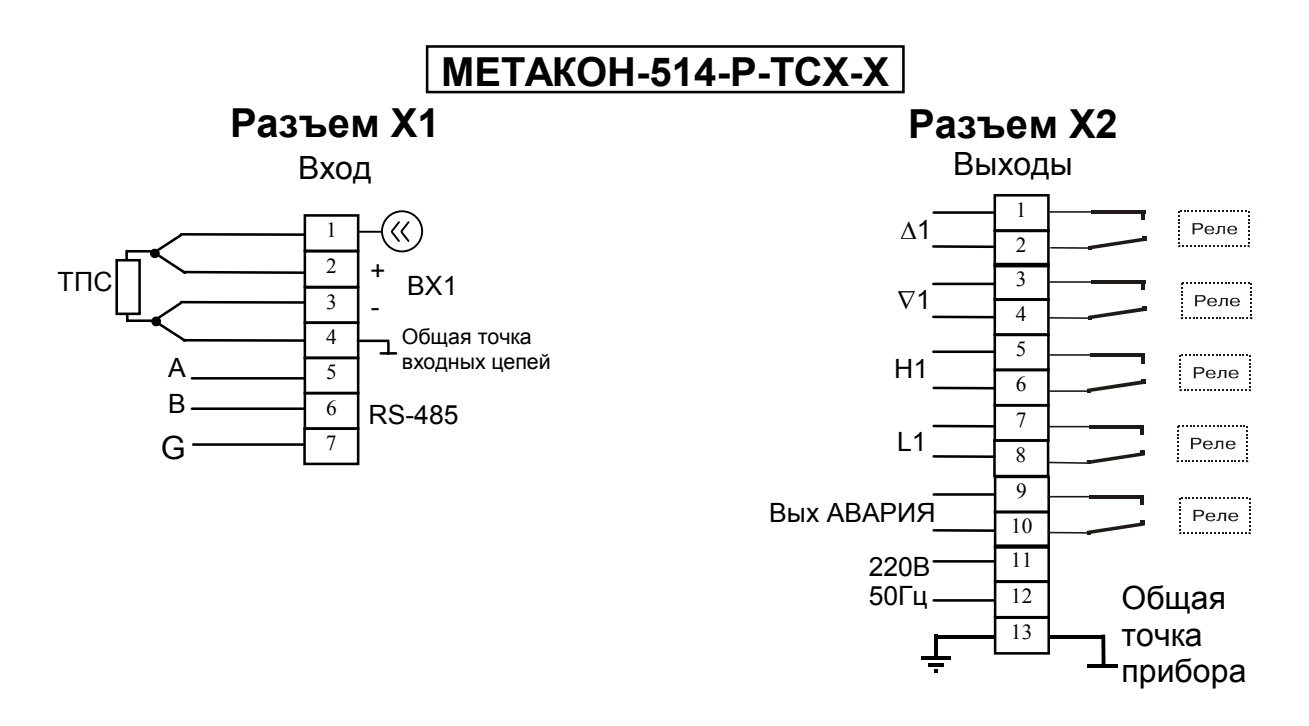

Рисунок 4.2.

#### **4.3. Электропитание прибора**

4.3.1. Питание прибора необходимо производить от сети, несвязанной с питанием мощных электроустановок. Подключение к источнику питания нескольких приборов производится отдельными проводами для каждого прибора. Питание одного прибора от другого не допускается. При наличии значительных импульсных помех в питающей сети для повышения помехозащищенности прибора рекомендуется использовать разделительный трансформатор с заземленной экранной обмоткой либо сетевой фильтр.

4.3.1. Во внешней цепи питания должны быть установлены тумблер (250 В, 1 А), обеспечивающий подключение прибора к сети, и плавкие предохранители на ток 0,5 А.

#### **4.4. Рекомендации по проектированию**

При управлении индуктивными электромагнитными устройствами переменного или постоянного тока (например, катушками электромагнитных пускателей), настоятельно рекомендуется применение помехоподавляющих RC цепочек (100 Ом, 0,1 мкФ), согласно схемы приведенной на рис.4.4.

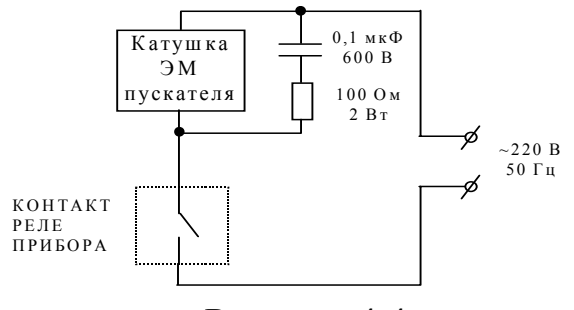

Рисунок 4.4.

**Внимание!** Для обеспечения необходимой помехозащищённости работы прибора следует строго соблюдать указания данного раздела.

# **5. ОБЩИЕ ПРИНЦИПЫ РАБОТЫ С ПРИБОРОМ**

# **5.1 Лицевая панель прибора МЕТАКОН-514-Р-ТСХ-Х.**

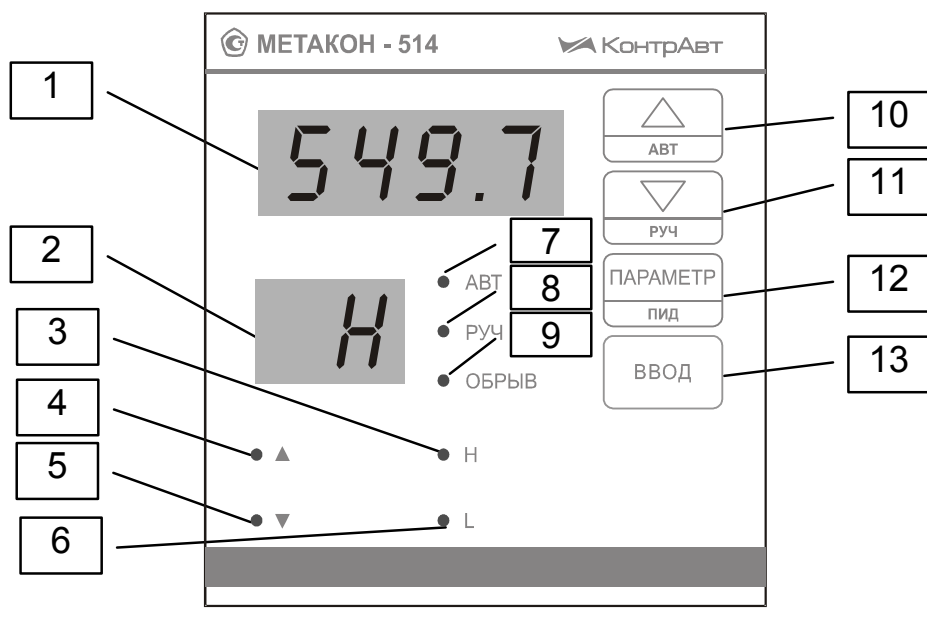

Рис. 5.1.1

### **5.2 Органы индикации и управления**

5.2.1 Назначение индикаторов и кнопок

В табл.5.2.1 перечислено назначение органов индикации и управления согласно нумерации рис. 5.1.1.

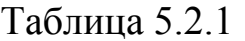

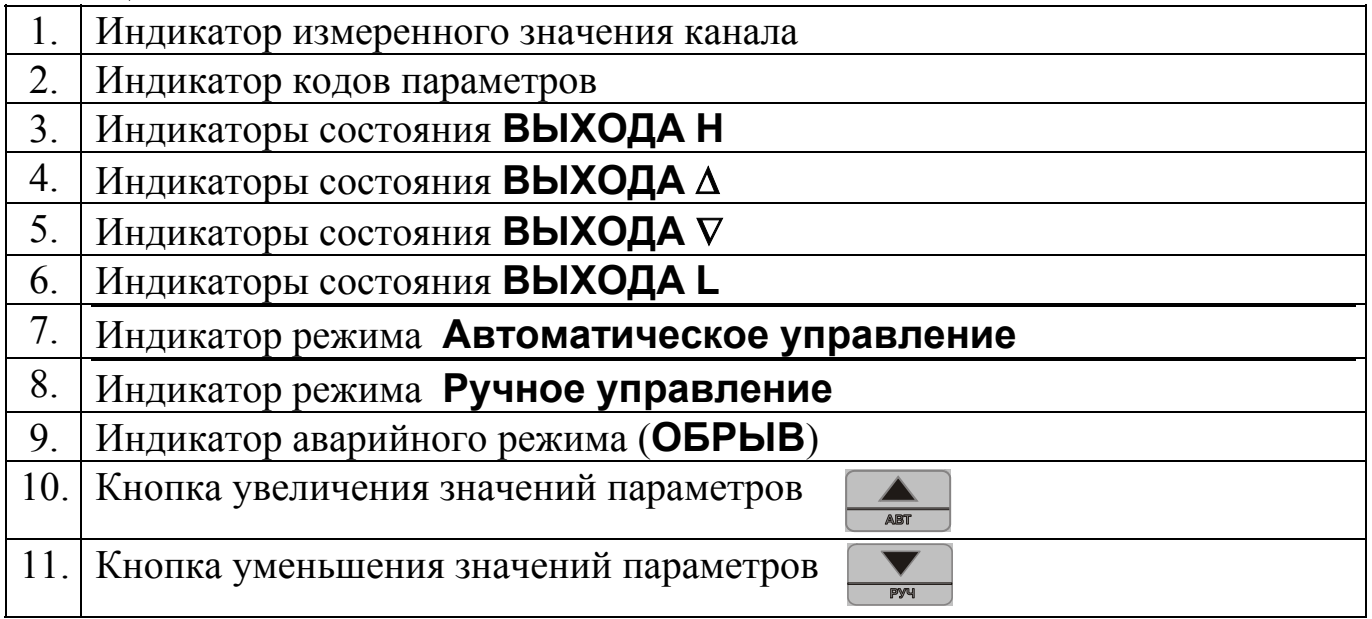

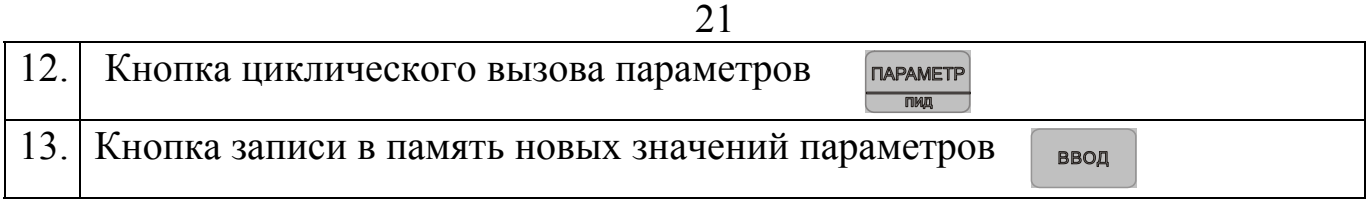

Большинство кнопок в приборе выполняют двойные функции: основные и дополнительные. Дополнительные функции обозначаются малыми либо подстрочными символами.

# **5.2.2 Основные функции кнопок**

Основные функции кнопок выполняются **во всех режимах** при их **кратковременном нажатии**.

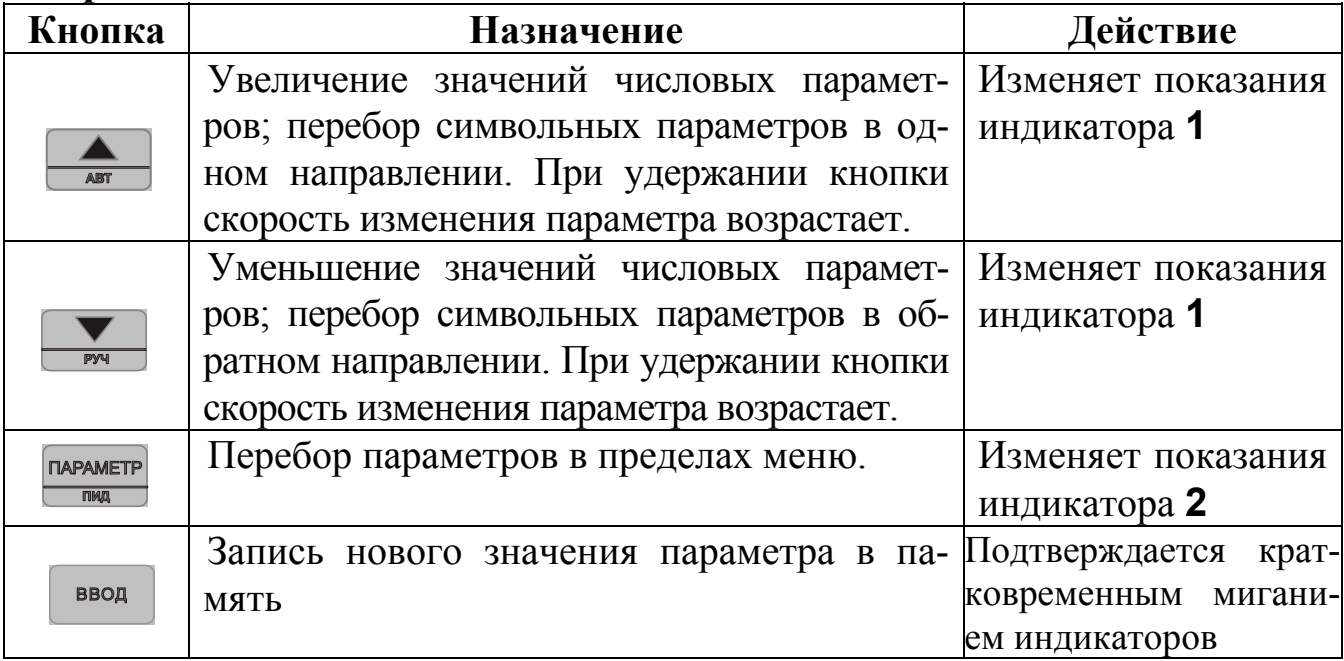

# **5.2.3 Дополнительные функции кнопок**

Дополнительные функции проявляются при выполнении следующих условий:

- 1. Нажатие производится во время индикации измеренного значения в режиме **РАБОТА.**
- 2. Удержание кнопки в нажатом состоянии производится в течение 2 сек.

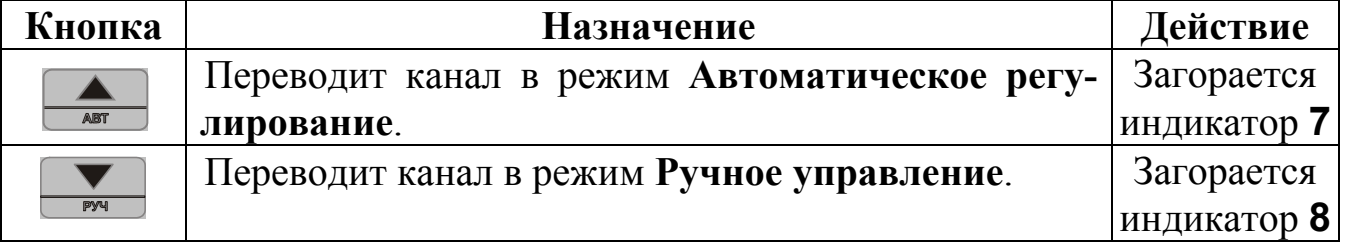

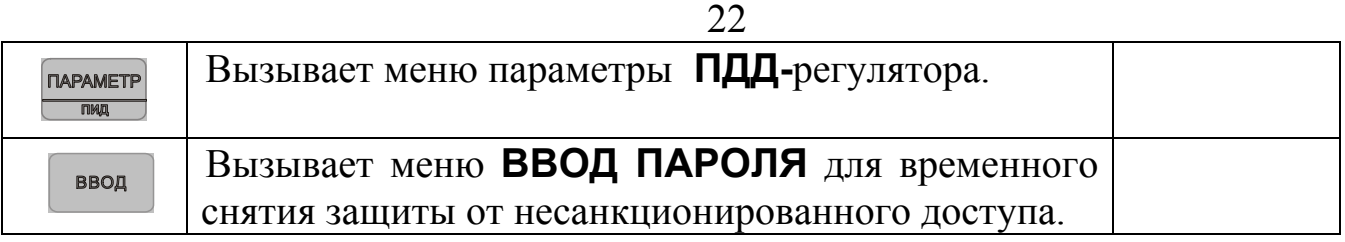

# **5.2.4 Специальные функции кнопок**

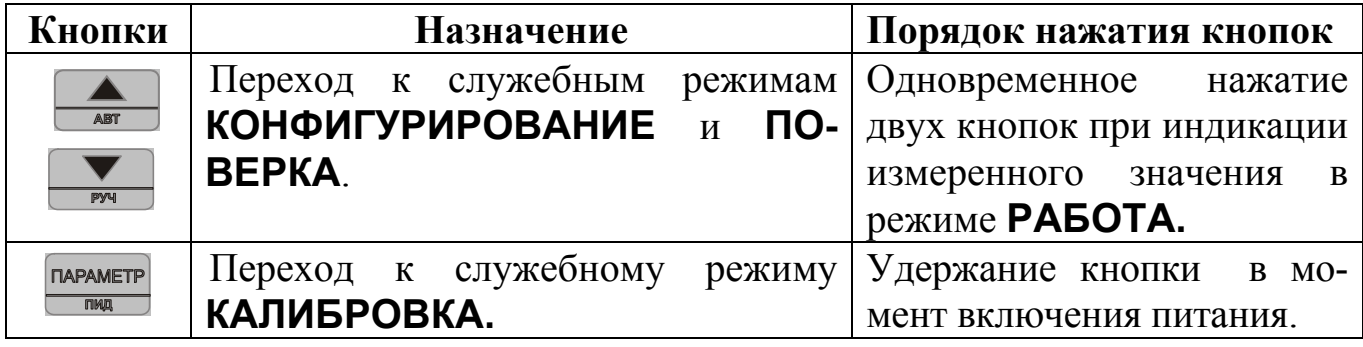

# **5.2.5 Назначение индикаторов**

Индикаторы ∆**,** ∇**, H, L** отображают состояние выходных реле соответствующих каналов. Индикатор горит – контакты реле замкнуты.

В режиме **РАБОТА** индикаторы **1,7,8,9** отображают следующую информацию:

- измеренное значение индицируется на индикаторе **1**;

- режим **Автоматическое регулирование** отображает индикатор **7;** 

- режим **Ручное управление** отображает индикатор **8**;

- режим **АВАРИЯ** отображает индикатор **9 ОБРЫВ**;

- режим автонастройки параметров ПДД - регулятора;

5.3 Меню устанавливаемых параметров

5.3.1. Каждый параметр прибора имеет *значение* и мнемонический *код*. Каждый параметр, идентифицируемый своим кодом, влияет на определенную характеристику работы прибора. Управление работой прибора заключается в установлении необходимых значений параметров из числа допустимых для данного параметра.

5.3.2. Все параметры функционально и логически разбиты на группы *меню*. В каждом режиме работы прибора присутствует одно или несколько меню параметров. В каждом меню присутствуют один или несколько параметров, значения которых можно просматривать и устанавливать.

режиме РАБОТА действует меню РАБОТА, которое 5.3.3. B состоит из параметров компараторов. Эти параметры определяют функционирование компараторов и называются оперативными. Кроме этого, доступно меню ВВОД ПАРОЛЯ.

5.3.4. В режиме КОНФИГУРИРОВАНИЕ действует несколько логически сгруппированных в меню групп параметров. Эти параметры определяют характеристики канала, общее функционирование прибора, параметры интерфейса и называются конфигурационными. Среди меню параметров режима конфигурирования особо выделяется меню ПОВЕРКА.

5.3.5. При нахождении прибора в каком либо из меню параметров назначение индикаторов 1 и 2 следующее:

- индикатор 1 отображает текущее значение выбранного параметра;

- индикатор 2 отображает мнемонический код выбранного параметра.

### 5.4 Правила установка параметров

5.4.1 Установка параметров во всех меню производится одинаковым образом (рис.5.4.1):

**TAPAMETP** - выбрать путем повторного нажатия кнопки - параметр, значение которого необходимо изменить;

- кнопками • и • установить нужное значение параметра;

- кнопкой ввести в память прибора вновь установленное значение ввод параметра; успешный ввод нового значения подтверждается кратковременным миганием индикатора.

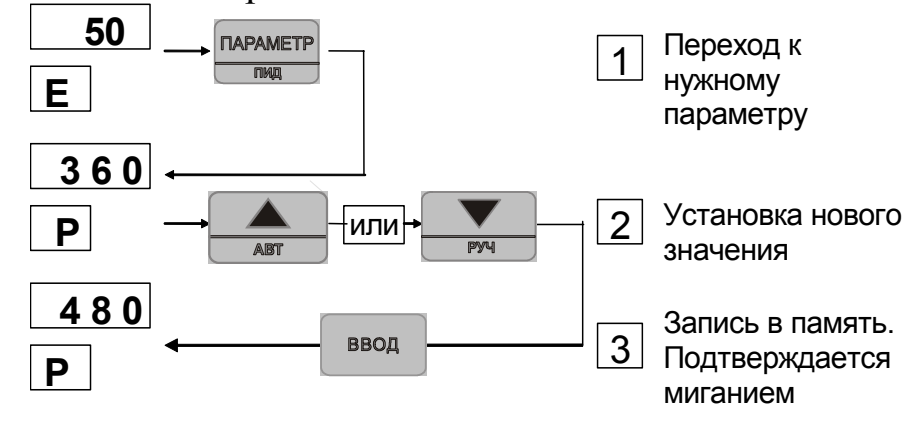

рис.5.4.1

Внимание! Запоминаются только те значения параметров, которые под-

тверждены нажатием кнопки ввод

5.4.2. При нажатии кнопки  $\blacktriangledown$  или  $\blacktriangle$  происходит увеличение или уменьшение значения параметра на **1**.

При удержании кнопок  $\nabla$  или  $\triangle$  в нажатом состоянии скорость изменения параметра увеличивается.

5.4.3. Задание символьных значений параметров осуществляется путем выбора из числа возможных вариантов. Перебор вариантов производится кнопками • или •.

**5.5 Установка режимов и вызовов меню.** 

5.5.1 Режим **РАБОТА** устанавливается автоматически при включении питания прибора. Назначение органов индикации и управления в режиме РАБОТА соответствует табл.5.2.1. Путем нажатия кнопки **параметр** (рис. 5.5.1)

осуществляется выбор параметров канала. В режиме **РАБОТА** задаются параметры уставок ПДД - регулятора и компараторов, а также параметры, характеризующий уровень сигнала управления:

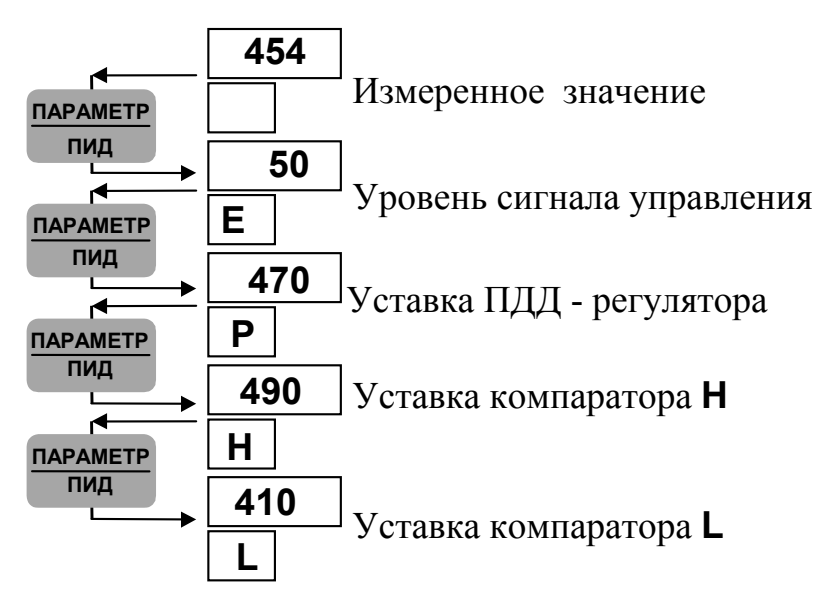

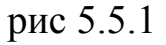

Просмотр параметров производится циклически в пределах одного меню путем повторного нажатия кнопки.

5.5.2. Режим **КОНФИГУРИРОВАНИЕ** устанавливается из режима **РА-**

**БОТА** путем одновременного нажатия кнопок ▼ и ▲ во время индикации измеренного значения. Режим **КОНФИГУРИРОВАНИЕ** имеет несколько меню параметров:

- **CH1**  меню параметров канала ;
- **Addt**  меню дополнительных (общих) параметров;
- **Srl**  меню параметров интерфейса;
- **Prob**  меню **ПОВЕРКА**;
- **End**  выход в режим **РАБОТА.**

Выбор меню в режиме **КОНФИГУРИРОВАНИЕ** (рис. 5.5.2) осуществляется циклически с помощью кнопок или и сопровождается символом **-** на индикаторе 2. Для входа в меню нажимается кнопка **ввод** 

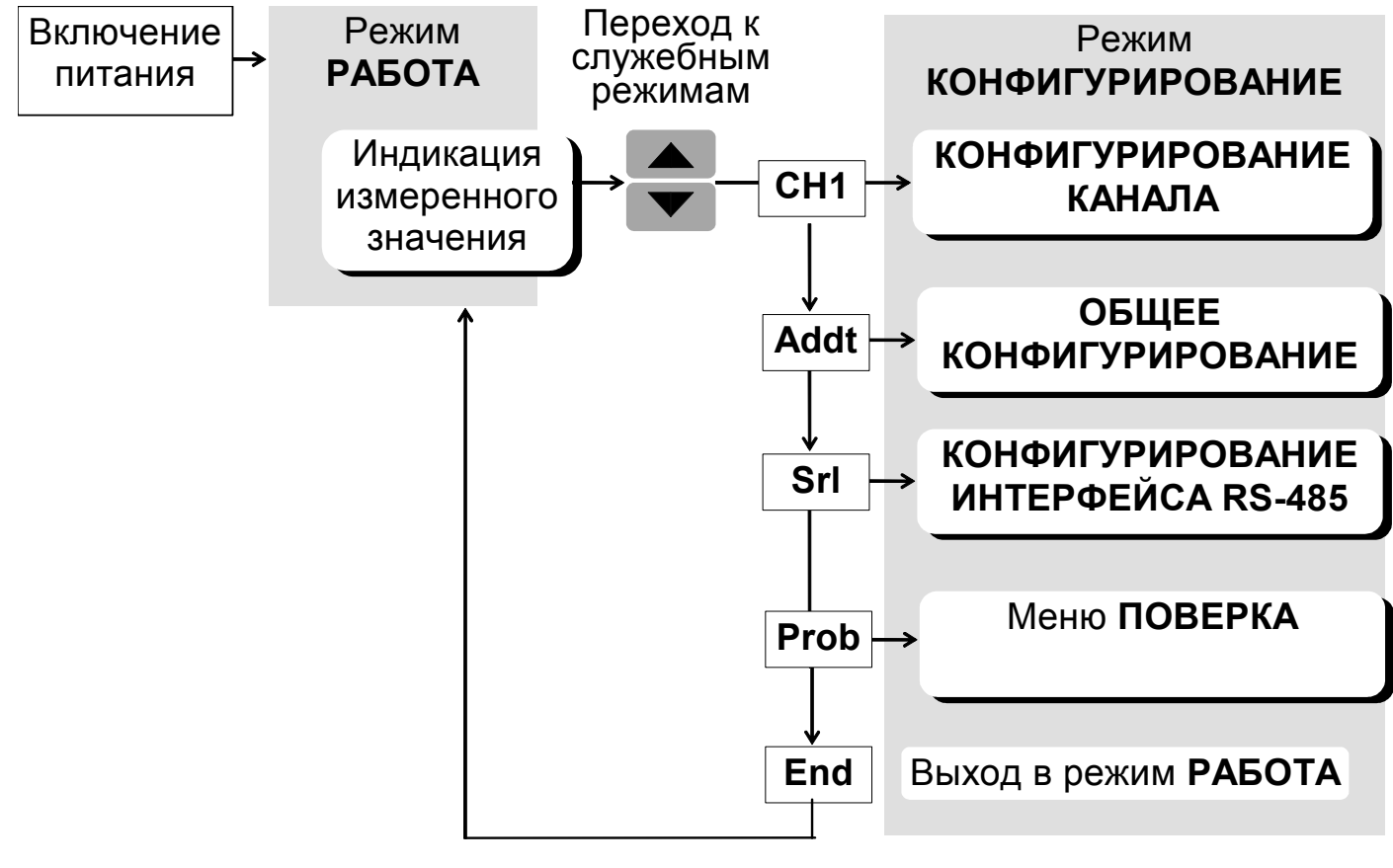

Рис. 5.5.2.

5.5.3. Режим **КАЛИБРОВКА** устанавливается только в том случае, если полностью снята защита от несанкционированного доступа. Для входа в этот

режим необходимо включить пита- ние прибора, одновременно удер-<br>живая книзить . После входа в режим **КАЛИБРОВКА** активизируется живая кнопку . После входа в режим **КАЛИБРОВКА** активизируется меню **КАЛИБРОВКА**.

5.5.4. Все меню в режимах **КОНФИГУРИРОВАНИЕ** и **КАЛИБРОВКА** заканчивается аббревиатурой **End** на индикаторе **1** и символом **--** на индикаторе **2**. При этом нажатие кнопкиприводит к возврату на начало меню, нажатие кнопки ввод приводит к выходу из меню (см. рис. 5.5.4)

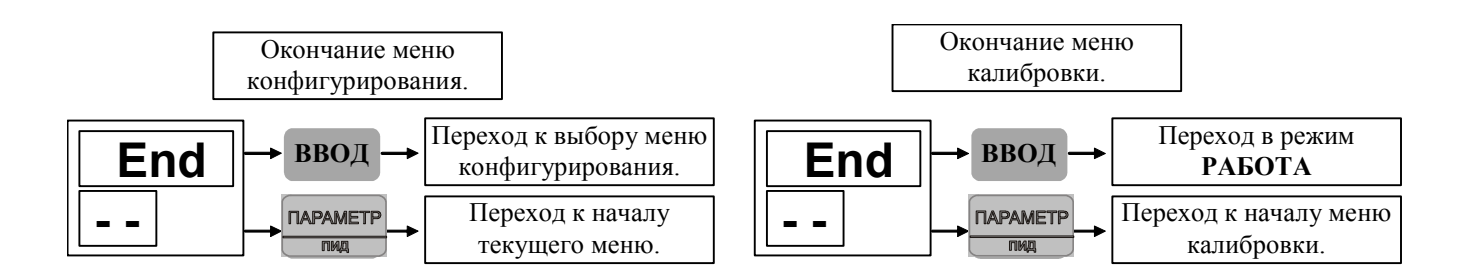

Рис. 5.5.4

# **6. КОНФИГУРИРОВАНИЕ ПРИБОРА**

#### **6.1. Общие указания**

 Конфигурирование прибора заключается в установлении типа ТПС, диапазона измерения, функций управления, выполняемых блоком релейных выходов, которые соответствуют конкретному применению прибора.

Прибор полностью конфигурируется пользователем с помощью кнопок, расположенных на его передней панели.

Прибор должен быть сконфигурирован перед пуском в эксплуатацию.

# **6.2. Установка режима КОНФИГУРИРОВАНИЕ**

6.2.1. Порядок установки (см. п. 5.4).

В режиме **РАБОТА** временно снять защиту от несанкционированного доступа (п. 7.4.4). Во время индикации измеренного значения нажать одновременно кнопки и . На индикаторе **2** высветится код **--**.

Кнопками • и • из списка «выбор меню конфигурирования» выбрать одно из меню конфигурирования:

- **CH1 параметры канала ;**
- **Addt дополнительные (общие) параметры;**
- **Srl параметры интерфейса;**
- **Prob меню ПОВЕРКА;**

# **End - выход в режим РАБОТА.**

Нажатием кнопкиподтвердить сделанный выбор. При выборе значения **End** прибор переходит в режим **РАБОТА**.

6.2.2 В модификации **МЕТАКОН-514-Р-ТСХ-0** (интерфейс отсутствует) параметры меню **Srl** не принимаются во внимание.

6.2.3 В режиме **КОНФИГУРИРОВАНИЕ** контакты всех выходных реле разомкнуты.

# **6.3. Выход из режима КОНФИГУРИРОВАНИЕ** (см. п. 5.5.4)

Прежде всего необходимо выйти из текущего меню конфигурирования:

- последовательным нажатием кнопки **ПАРАМЕТР** установить на индикаторе **1** значение **End**;

- нажать кнопку ввод

В появившемся списке «выбор меню конфигурирования»:

 $\cdot$  установить кнопками  $\nabla$  и  $\triangle$  на индикаторе значение **End**.

- нажать кнопку . Регулятор переходит в режим **РАБОТА**.

# **6.4. Меню ПАРАМЕТРЫ КАНАЛА (CH1).**

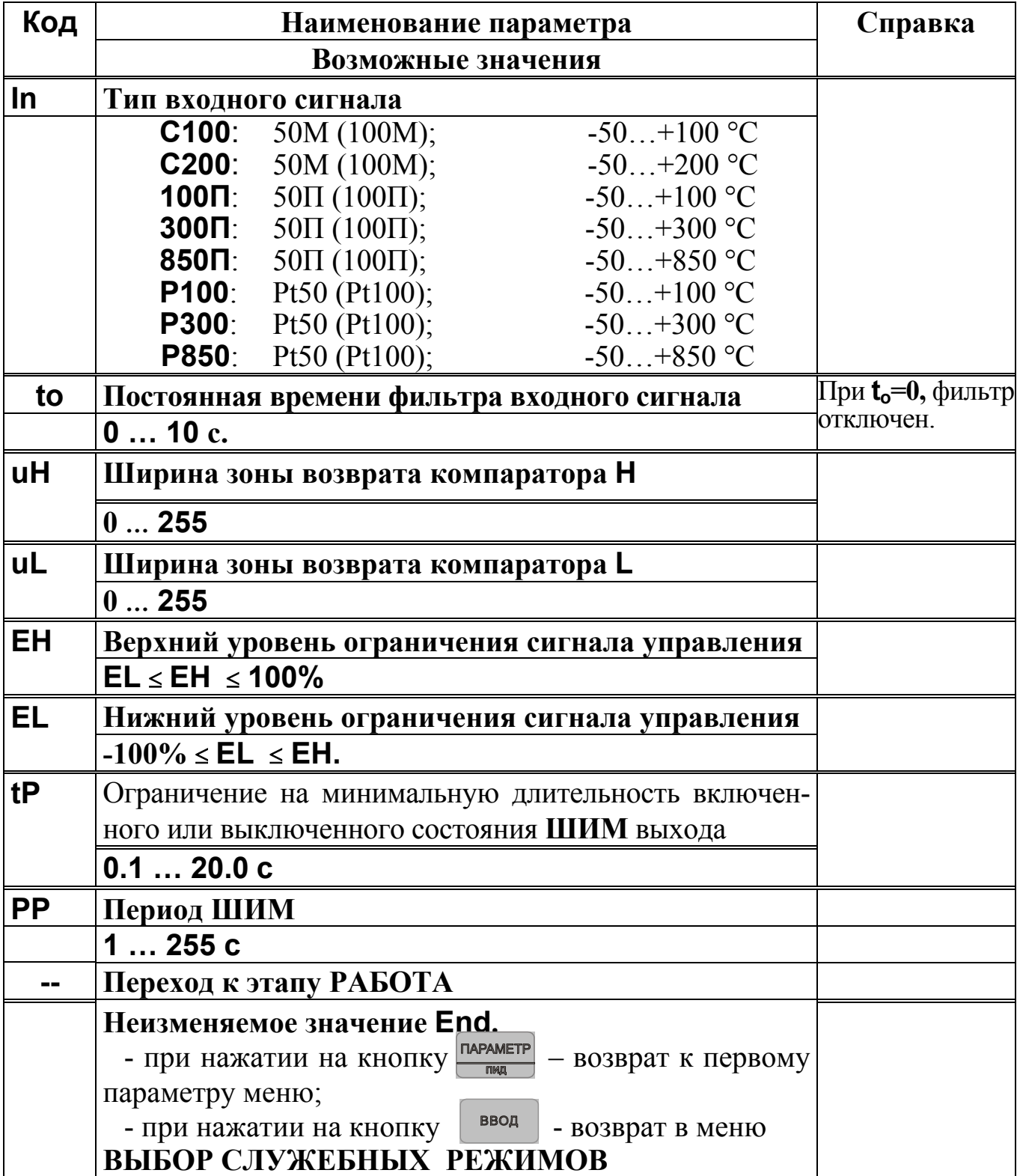

# **ПАРАМЕТРЫ (Addt)**

# **6.5. Меню ДОПОЛНИТЕЛЬНЫЕ (ОБЩИЕ)**

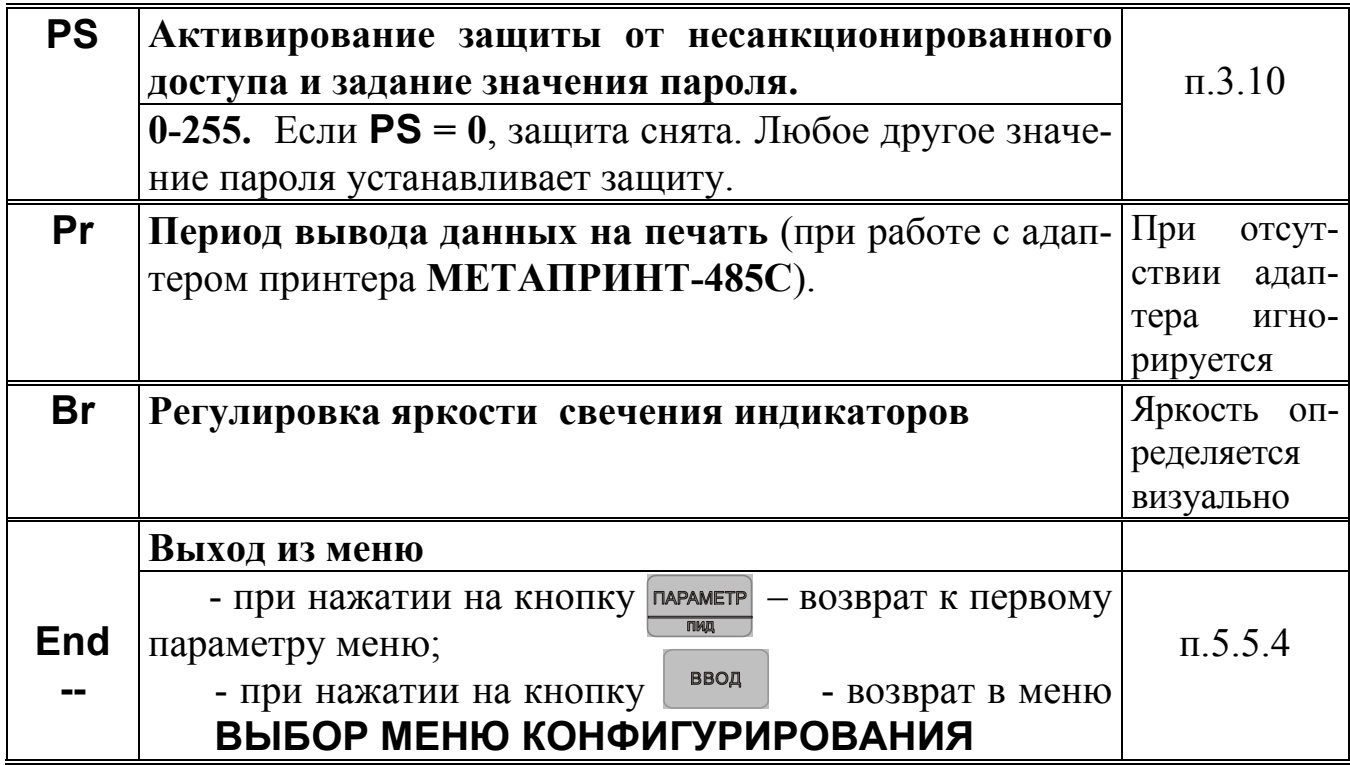

# **6.6. Меню ПАРАМЕТРЫ ИНТЕРФЕЙСА (Srl)**

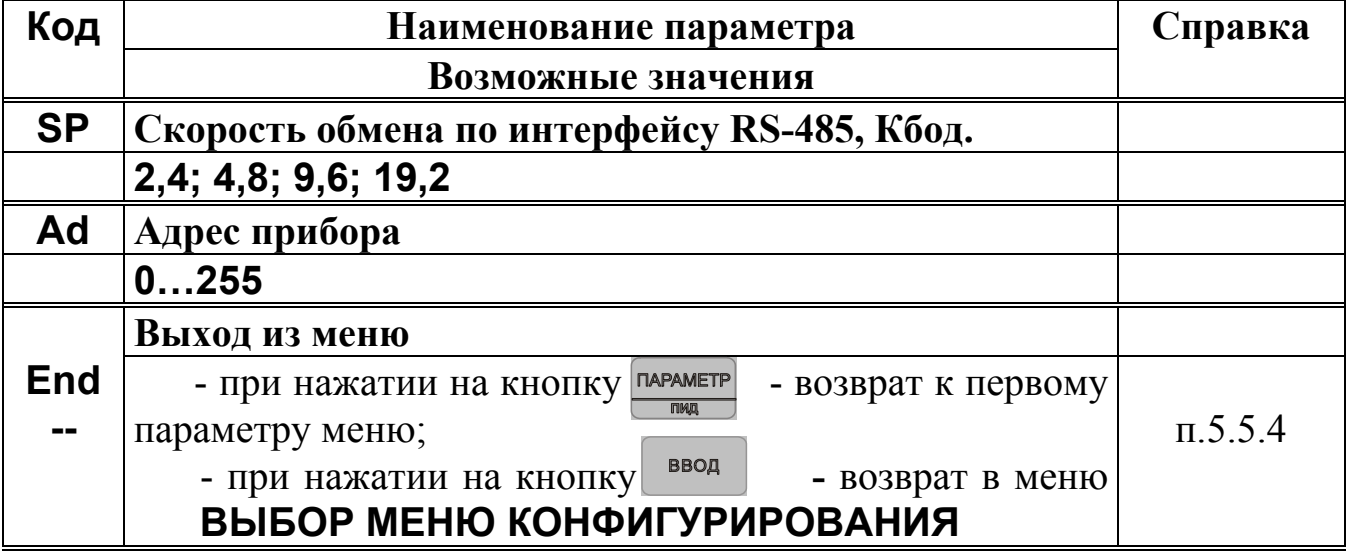

# **6.7. Меню ПОВЕРКА (Prob)**

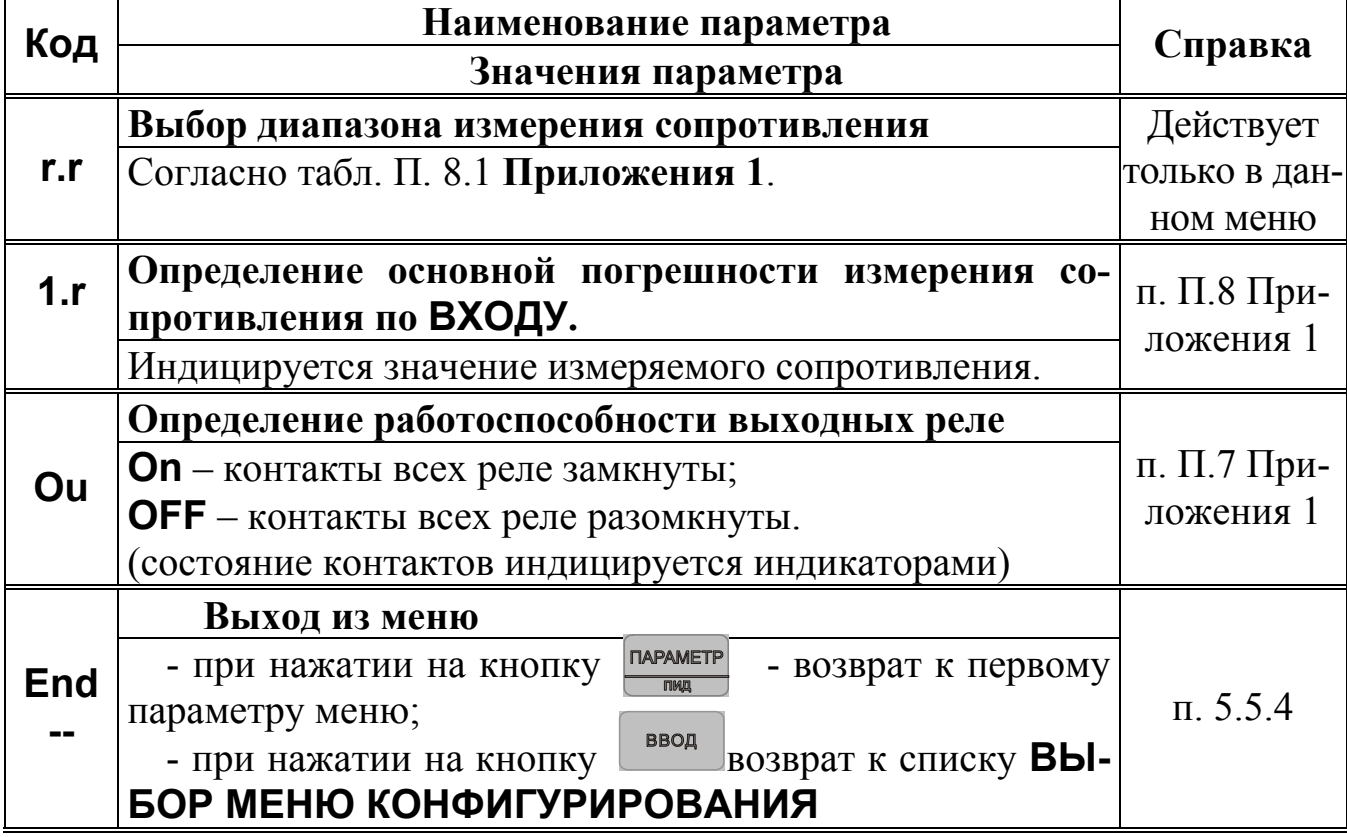

# **7. РЕЖИМ РАБОТА**

# **7.1. Общие указания**

Режим **РАБОТА** - это основной, рабочий режим. В режиме **РАБОТА** оператор контролирует измеренную температуру, работу компараторов, контролирует значения сигналов управления, устанавливает значения уставок ПДД-регулятора и аварийных компараторов, имеет возможность временно снять и вновь установить защиту от несанкционированного доступа.

В режиме **РАБОТА** наладчик имеет возможность войти в меню **ПАРА-МЕТРЫ ПДД-РЕГУЛЯТОРА**.

Режим **РАБОТА** устанавливается автоматически при включении питания.

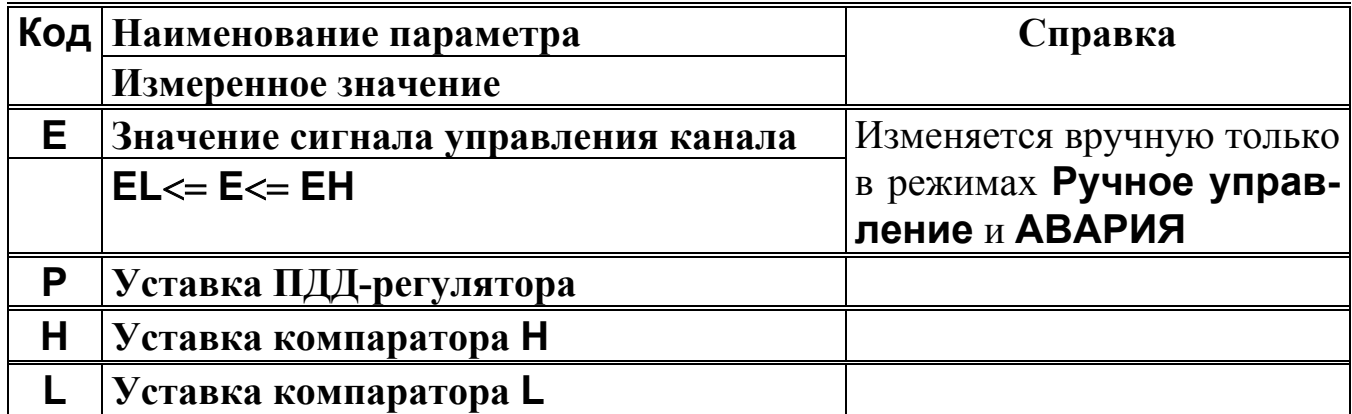

# **7.2. Меню РАБОТА.**

7.2.1 Меню **РАБОТА** циклическое. После пролистывания последнего параметра происходит возврат к индикации измеренного значения.

7.2.3. При отсутствии нажатий каких-либо кнопок в меню **РАБОТА** в течение 20 сек. происходит автоматический возврат к индикации измеренного значения.

# **7.3 Меню ПАРАМЕТРЫ ПДД-РЕГУЛЯТОРА**

Для задания параметров ПДД-регулятора используется дополнительное меню **ПАРАМЕТРЫ ПДД-РЕГУЛЯТОРА**. Для входа в данное меню необходимо нажать и удерживать 2 с. кноп параметр

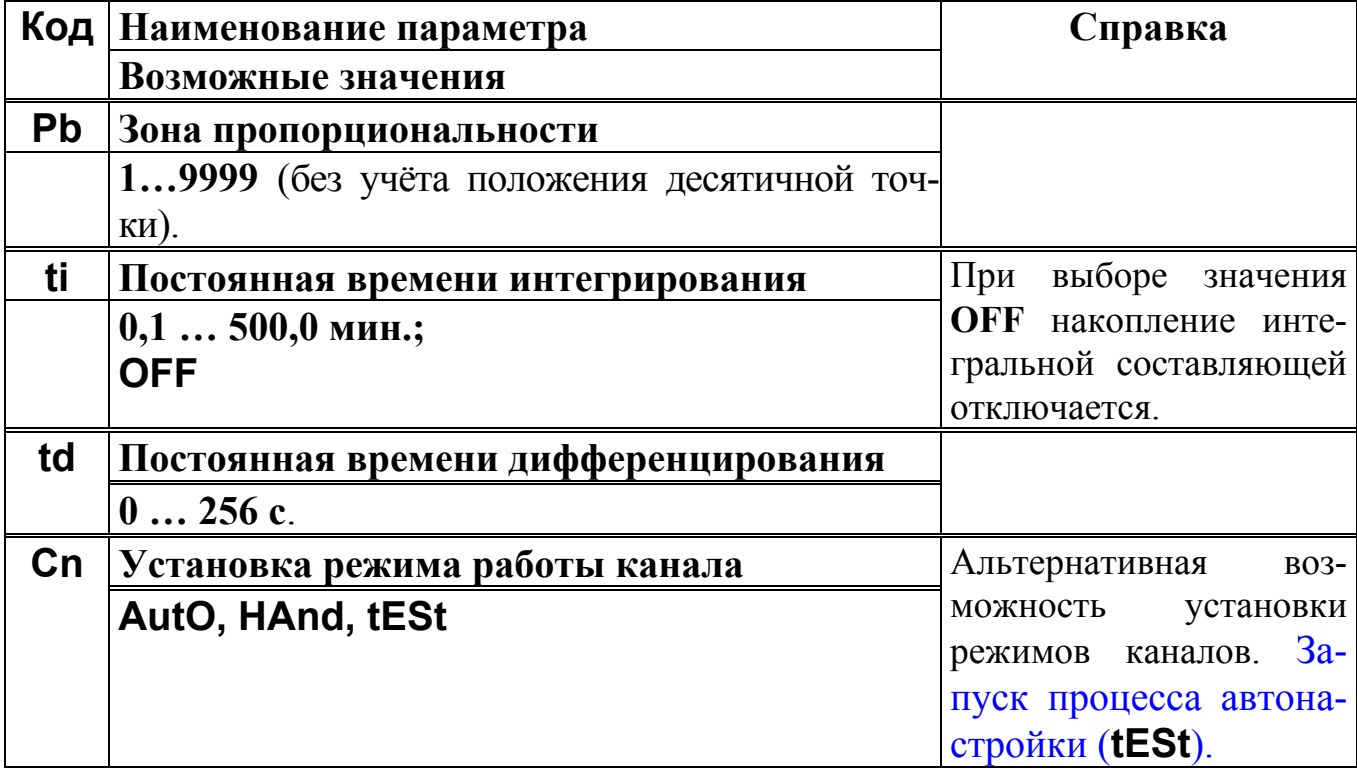

При установленной защите от несанкционированного доступа вход в меню **ПАРАМЕТРЫ ПДД-РЕГУЛЯТОРА** невозможен.

**7.3.1 Выбор режимов Автоматическое регулирование и Ручное управление**

7.3.1.1. Для перевода канала в режим **Автоматическое регулирование,** необходимо во время индикации измеренного значения в режиме **РА-БОТА** удерживать **конция в нажатом состоянии в течение 2 с.** 

При включении режима **Автоматическое регулирование** загорается индикатор **7**.

7.3.1.2. Для перевода канала в режим **Ручное управление,** необходимо во время индикации измеренного значения в режиме **РАБОТА** удерживать кнопкув нажатом состоянии в течение 2 с.

При включении режима **Ручное управление** загорается индикатор **8**.

Для изменения сигнала управления кнопкойвыбрать параметр **E**, кнопками **1 или проверенить** его, кнопкой **ВВОД** записать в память.

При установленной защите от несанкционированного доступа переключение режимов по кнопкам **1998** и невозможно.

7.3.2 **Режим АВАРИЯ**. В этот режим канал переходит при возникновении аварийной ситуации (см. п. 3.9).

Сигнал управления можно задавать вручную. После устранения причин аварийной ситуации канал продолжает находиться в режиме **Авария,** при необходимости оператор может перевести канал кнопк**и в и величительно в** режимы **Автоматическое регулирование** либо **Ручное управление**.

Любые действия оператора в режиме **АВАРИЯ** возможны только при снятой защите от несанкционированного доступа.

7.3.3. Режим **Автонастройка**. Режим **Автонастройка** включается при задании значения **tESt** параметра **Cn** (см. п. 7.3.), и индицируется отсутствием горения индикаторов 7,8,9, при выборе данного канала. По окончании автонастройки соответствующий канал прибора самостоятельно переходит в режим **Автоматическое регулирование**. При успешном завершении автонастройки, параметры ПДД регулятора (**Pb, ti, td**) близки к оптимальным для данного объекта регулирования. Перед включением режима **Автонастройки** необходимо уставку регулятора задать на значение, используемое в типовом технологическом процессе.

Рекомендуется производить автонастройку одновременно только на одном канале. Например, если объект регулирования имеет несколько секций нагрева, управляемых от различных каналов приборов, то необходимо настраивать каждую секцию отдельно. При этом остальные секции должны быть отключены. Это делается с целью исключения взаимовлияния секций в процессе автонастройки. Также, в процессе автонастройки, необходимо исключить все внешние воздействия на объект регулирования.

При завершении процесса автонастройки пользователем (при переходе в другие режимы) и при возникновении аварийной ситуации параметры ПДД регулятора считаются не определеными.

Примечание: 1.В процессе автонастройки в объекте регулирования возможно возникновение значительных колебаний регулируемого параметра вокруг уставки. Если это не допустимо, следует использовать другие способы определения параметров ПДД регулятора.

 2. На некоторых объектах регулирования прибор может не закончить самостоятельно процесс автонастройки. В таком случае необходимо определять параметры ПДД регулятора другими способами.

# **7.4 Меню ВВОД ПАРОЛЯ**

7.4.1. Данное меню используется, чтобы временно снять, а затем вновь установить защиту от несанкционированного доступа.

7.4.2. Для того, чтобы войти в меню **ВВОД ПАРОЛЯ**, необходимо нажать и удерживать в течение 3 сек. Кнопку **.** В результате на верхнем индикаторе высветится ноль, на нижнем – код параметра PS.

7.4.3. Для того, чтобы выйти из меню **ВВОД ПАРОЛЯ**, необходимо нажать кнопку параметр

7.4.4. Для временного снятия защиты необходимо:

- войти в меню **ВВОД ПАРОЛЯ**;

- кнопками , набрать действующее значение пароля (число от **1** до **255**);

- нажать кнопку(при этом сигнализации о правильности введенного пароля не происходит)**;** 

**-** выйти из меню **ВВОД ПАРОЛЯ**.

7.4.5. Для отмены временного снятия защиты необходимо:

- войти в меню **ВВОД ПАРОЛЯ**;

**-** выйти из меню **ВВОД ПАРОЛЯ**.

7.4.6. При отключенной защите (параметр **PS** задан равным **0** при конфигурировании) в использовании меню **ВВОД ПАРОЛЯ** нет необходимости. Однако если в этом случае будет предпринята попытка ввести пароль, отличный от нуля, то автоматически установится режим защиты от несанкционированного доступа. В этой ситуации для отключения защиты необходимо ввести нулевой пароль или отключить питание прибора.

7.4.7 Приборы поставляются потребителю с отключенной защитой.

# **В случае утери пароля необходимо обращаться к производителю.**

# **8. ПОРЯДОК ПРИМЕНЕНИЯ ПРИБОРОВ СЕРИИ МЕТАКОН В ОПАСНОМ ПРОИЗВОДСТВЕ**

На основании экспертизы технической документации, оценки конструкции и испытаний серийных образцов Центром по сертификации взрывозащищенного и рудничного электрооборудования при Госгортехнадзоре России, приборы серии **МЕТАКОН** признаны соответствующими требованиям: ГОСТ 12.2.007.0-75; ГОСТ Р 51330.10-99 (МЭК 60079-11-99); гл.7.3. Правил устройства электроустановок и, в зависимости от используемых барьеров искробезопасности, приборам серии **МЕТАКОН** присвоена маркировка взрывозащиты:

# **[Exia]IIC; [Exib]IIC; [Exia]IIC X; [Exia]IIB X.**

На приборы серии **МЕТАКОН** получены:

- **СВИДЕТЕЛЬСТВО** о соответствии электротехнических устройств требованиям безопасности ЦСВЭ ИГД № 2002.С189 от 12.07.2002г.;

- **СЕРТИФИКАТ СООТВЕТСТВИЯ** № POCC RU.ГБ05.В00535 от 20.08 2002г.;

- **РАЗРЕШЕНИЕ** Госгортехнадзора России №РРС 04-6594 от 14.08 2002г. на применение их в опасном производстве за пределами опасных зон.

Регуляторы микропроцессорные серии **МЕТАКОН** могут использоваться в опасном производстве в соответствии с «Условиями применения»:

1. Приборы серии **МЕТАКОН** устанавливаются за пределами опасных зон.

2. Область применения регуляторов серии **МЕТАКОН** согласно маркировке взрывозащиты и другим нормативным документам, регламентирующим применение электрооборудования, расположенного вне взрывоопасной зоны и связанного искробезопасными электрическими внешними цепями с электрическими устройствами, установленными в опасных зонах.

3. Безопасная эксплуатация приборов обеспечивается за счет применения максимальной токовой защиты цепей питания и гальванической развязки входных цепей.

4.Функциональная схема подключения барьеров искробезопасности к приборам серии **МЕТАКОН** приведена на рис 8.1.

5. Корпуса всех устройств должны быть заземлены.

6. На боковой поверхности корпусов приборов серии **МЕТАКОН** приводится маркировка с указанием взрывозащиты, а при монтаже приборов на

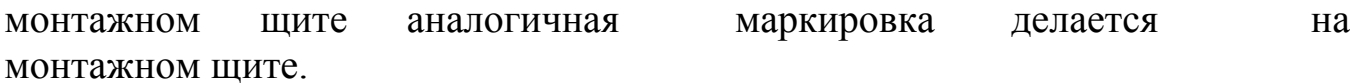

#### Функциональная схема подключения приборов Метакон при использовании на взрывоопасных производствах

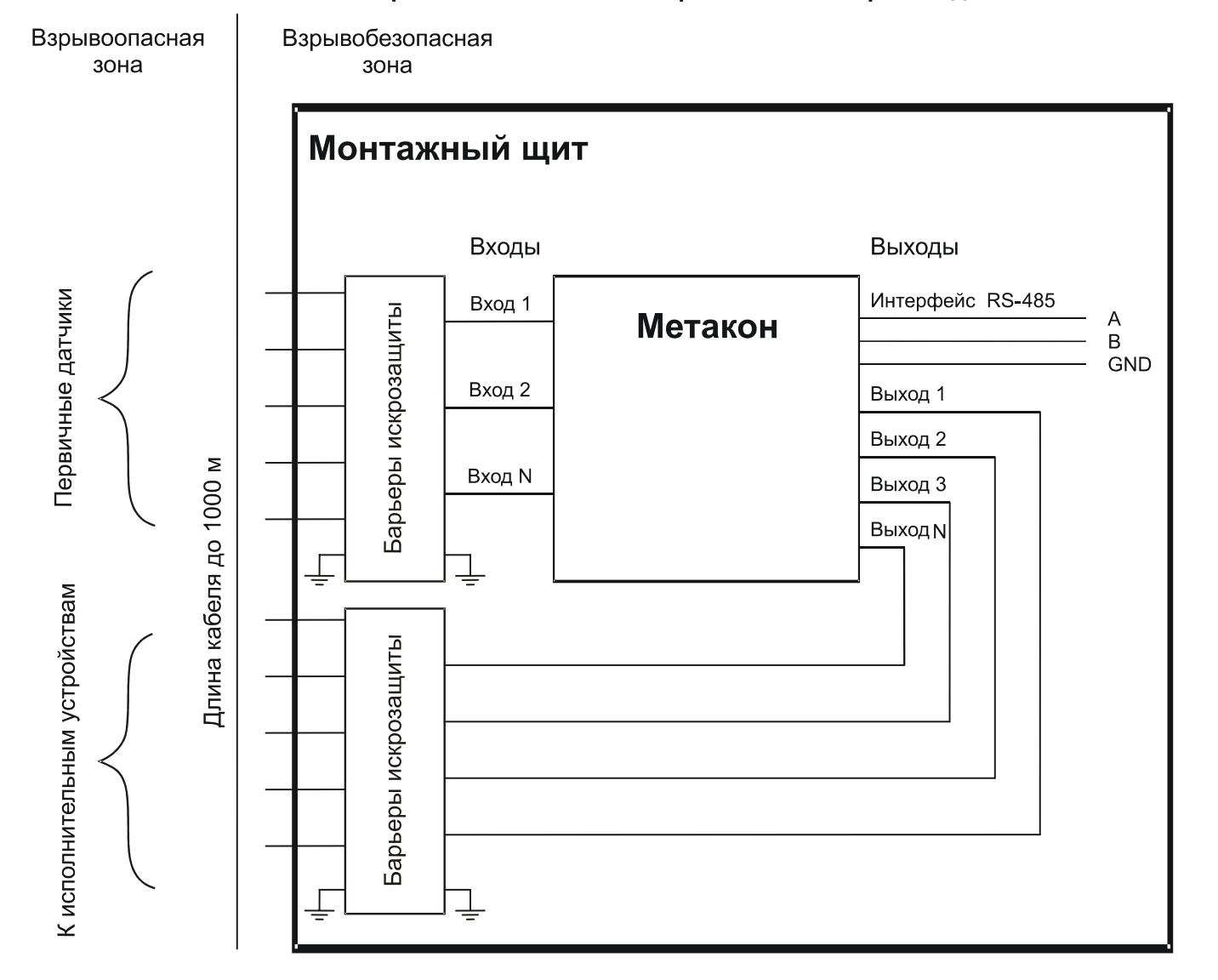

Рис. 8.1 Функциональная схема подключения приборов серии **МЕТАКОН** при использовании на взрывоопасных производствах.

# **9. ТЕХНИЧЕСКОЕ ОБСЛУЖИВАНИЕ ПРИБОРА**

#### **9.1. Общие указания**

9.1.1. Для прибора установлено ежемесячное обслуживание и обслуживание при проведении поверки.

9.1.2. Ежемесячное техническое обслуживание прибора состоит в контроле крепления прибора, контроле электрических соединений, удаления пыли с корпуса прибора, удаления с помощью смоченного в спирте тампона загрязнений с передней панели.

9.1.3. Содержание технического обслуживания при проведении поверки указано в **МЕТОДИКЕ ПОВЕРКИ ПРИБОРА** (Приложение 1).

#### **9.2. Указание мер безопасности**

9.2.1. По способу защиты человека от поражения электрическим током приборы соответствуют классу 2 по ГОСТ Р 51350-99.

9.2.2. Прибор должен быть заземлен с помощью клеммы защитного заземления.

9.2.3. Подключения и ремонтные работы, а также все виды технического обслуживания производятся при отключенном напряжении питания.

### **9.2.4. Запрещается эксплуатировать прибор вынутым из корпуса**.

9.2.5. При эксплуатации, техническом обслуживании и поверке необходимо соблюдать требования ГОСТ 12.3.019-80, "Правил технической эксплуатации электроустановок потребителей", "Правил техники безопасности при эксплуатации электроустановок потребителейî.

# **10. ПРАВИЛА ТРАНСПОРТИРОВАНИЯ И ХРАНЕНИЯ**

10.1. Прибор должен транспортироваться в условиях, не превышающих заданных предельных условий:

- температура окружающего воздуха -55 ....+70 °С;

- относительная влажность воздуха до 95 % при температуре +35 °С.

10.2. Прибор должен транспортироваться железнодорожным или автомобильным видами транспорта в транспортной таре при условии защиты от прямого воздействия атмосферных осадков. Не допускается кантовка и бросание прибора.

10.3. Прибор должен храниться в складских помещениях потребителя и поставщика в картонных коробках в следующих условиях:

- температура окружающего воздуха  $0 \dots +50$  °C;

- относительная влажность воздуха до 95 % при температуре +35 °С .

- воздух помещения не должен содержать пыли, паров кислот и щелочей, а также газов, вызывающих коррозию.

# **11. ВОЗМОЖНЫЕ НЕИСПРАВНОСТИ И СПОСОБЫ ИХ УСТРАНЕНИЯ.**

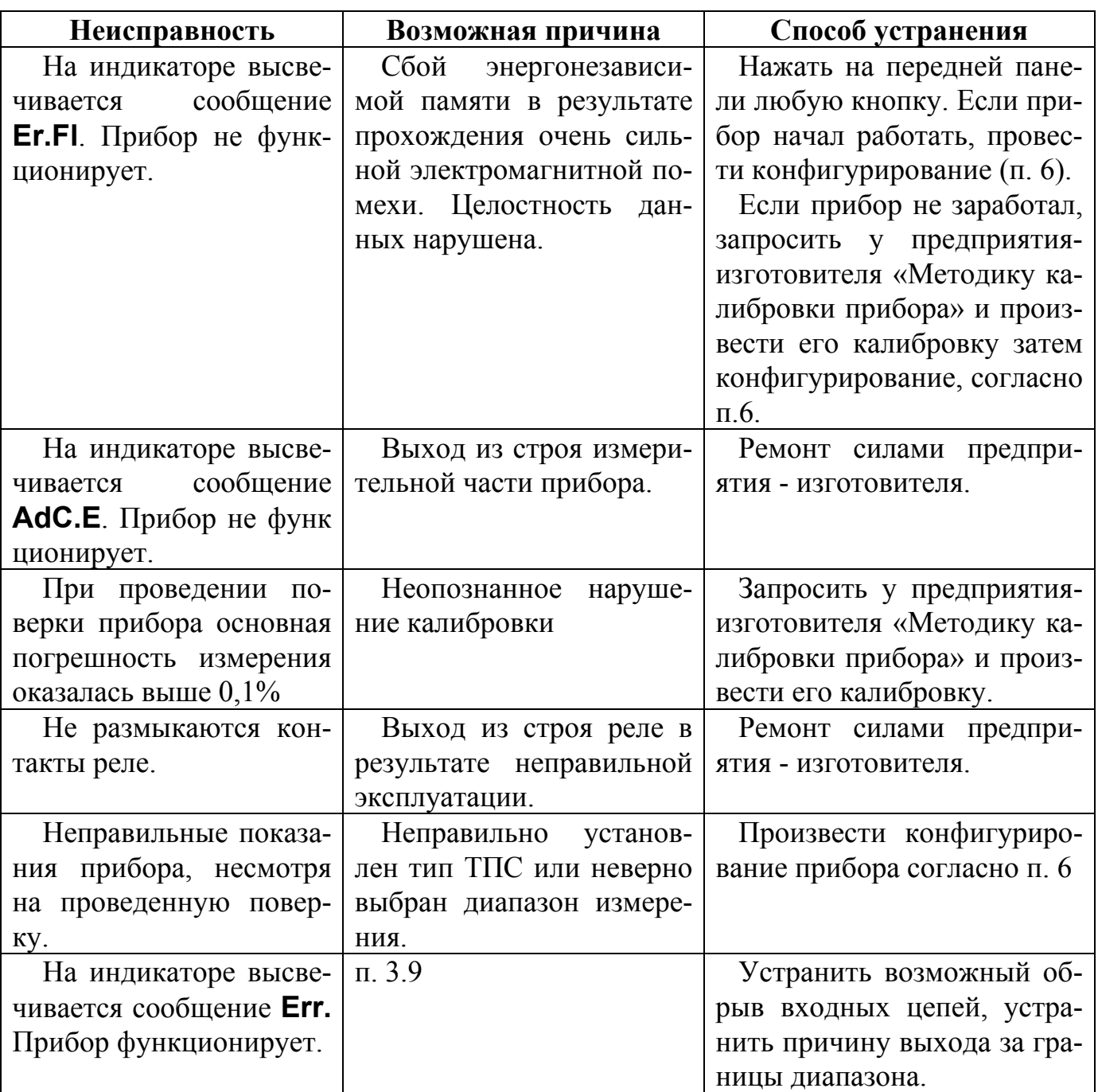

#### **Внимание!**

Методика калибровки прибора и право проведения калибровки предоставляются только тем предприятиям, которые имеют в своем составе соответствующим образом аккредитованные метрологические службы.

Работы по калибровке должны оформляться соответствующим Актом.

Попытка несанкционированного (не подтвержденного Актом) проведения калибровки обнаруживается предприятием-изготовителем и является основанием для снятия прибора с гарантийного обслуживания.

# **12. ГАРАНТИИ ИЗГОТОВИТЕЛЯ**

12.1 Предприятие-изготовитель гарантирует соответствие выпускаемых образцов прибора всем требованиям ТУ на них при соблюдении потребителем условий эксплуатации, транспортирования и хранения. Гарантийный срок хранения – 6 мес. с момента изготовления прибора. Гарантийный срок эксплуатации – 18 мес. со дня ввода прибора в эксплуатацию или по истечении гарантийного срока хранения.

12.2 Гарантийный срок продлевается на время подачи и рассмотрения рекламации, а также на время проведения гарантийного ремонта силами изготовителя в период гарантийного срока.

12.3 Адрес предприятия-изготовителя:

603106, г. Нижний Новгород, а/я 166, тел./факс: (8312) 66-23-09, 66-14-05, 66-16-04.

# *ПРИЛОЖЕНИЕ 1*

# **МЕТОДИКА ПОВЕРКИ ПРИБОРА**

# **П.1 ВВЕДЕНИЕ**

П1.1. Настоящая методика распространяется на регуляторы измерительные микропроцессорные типа **МЕТАКОН-514-Р-ТСХ-Х** (в дальнейшем прибор).

П 1.2. В настоящей методике использованы ссылки на следующие нормативные документы:

- ПИМФ.421243.044-02 РЭ. Руководство по эксплуатации;

- ПР 50.2.006-94 ГСИ. Порядок проведения поверки средств измерений.

П1.3. Поверка прибора производится для определения работоспособности прибора и его метрологических характеристик.

П.1.4. Первичная поверка проводится на предприятии-изготовителе перед продажей прибора.

П.1.5. Периодическая проверка проводится метрологическими службами потребителя не реже одного раза в 2 года.

П.1.6 Для проведения поверки в приборе предусмотрены специальные режимы, позволяющие проводить поверку согласно данной методике (см. Руководство по эксплуатации).

# **П.2 СРЕДСТВА ПОВЕРКИ**

Перечень оборудования и образцовых средств измерений, используемых при поверке приведен в табл. П.2.1.

Таблица П.2.1

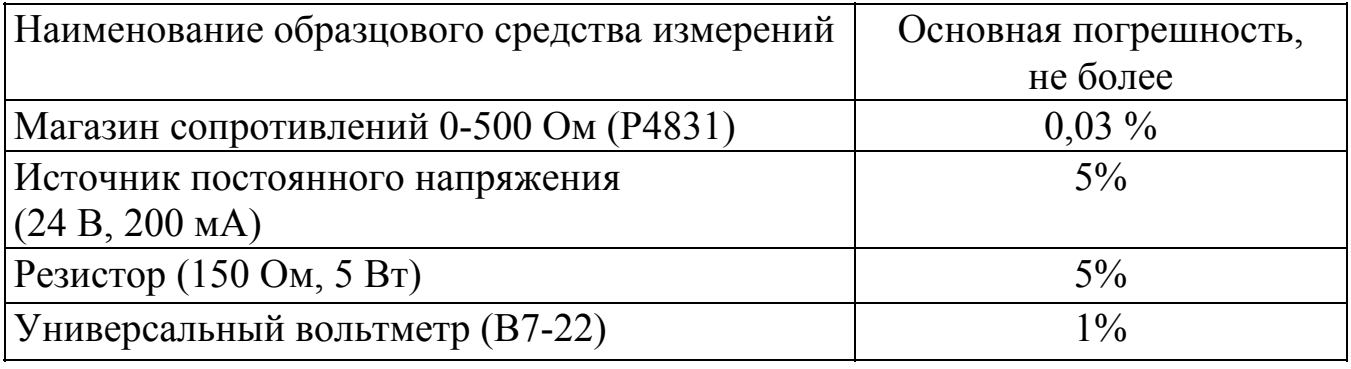

Примечания

1. При испытаниях допускается использование другой аппаратуры и оборудования, обеспечивающей необходимую точность и условия проведения измерения.

2.Вся КИА, используемая при испытаниях, должна быть поверена в соответствии с требованиями ПР 50.2.006-94.

# **П.3 ОПЕРАЦИИ ПОВЕРКИ**

П.3.1. При проведении поверки прибора выполняют операции, перечисленные в таблице П.3.1 (знак "+" обозначает необходимость проведения операции).

П.3.2. При получении отрицательных результатов поверки прибор следует перекалибровать. Если после этого прибор не проходит поверку его следует забраковать.

Таблица П.3.1

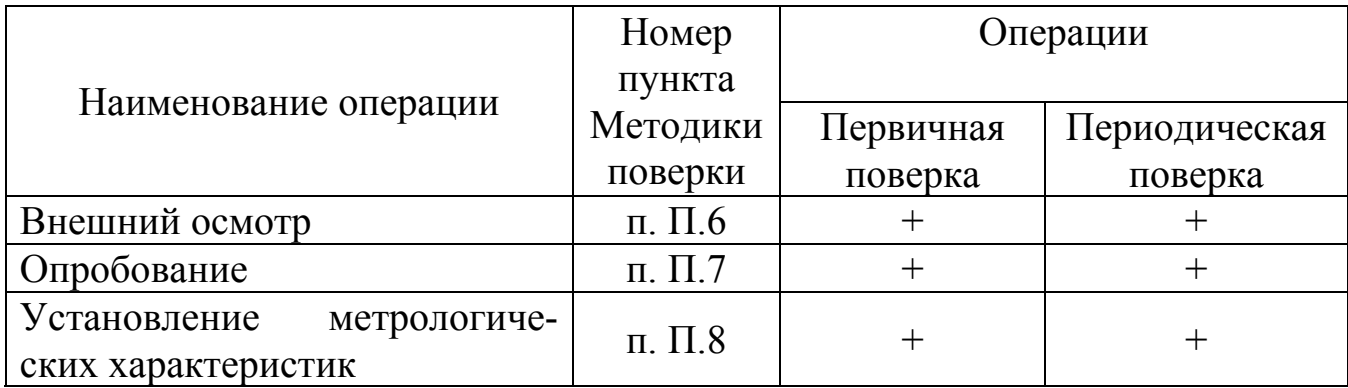

# **П.4 УСЛОВИЯ ПОВЕРКИ**

Поверка прибора проводятся при следующих условиях:

- температура окружающего воздуха  $(20 \pm 2)$  °C;
- относительная влажность от 30 до 80 %;
- атмосферное давление от 86 до 106 кПа;
- напряжение питания (220  $\pm$  4,4) В, частота тока питания (50  $\pm$  1) Гц;
- коэффициент высших гармоник питающей сети не более 5%;

- отсутствие внешних электрических и магнитных полей, влияющих на работу прибора.

# **П.5 ПОДГОТОВКА К ПРОВЕДЕНИЮ ПОВЕРКИ**

П.5.1. Перед проведением поверки все образцовые средства измерения необходимо прогреть в течение времени, указанного в "Руководствах по эксплуатации..." на них.

П.5.2. Перед проведением поверки прибор необходимо прогреть в течение 15 мин.

# **П.6. ВНЕШНИЙ ОСМОТР**

При внешнем осмотре проверяется:

- соответствие комплектности прибора паспорту;
- состояние корпуса прибора;
- наличие и целостность пломбы изготовителя;
- сохранность пленочного покрытия лицевой панели прибора;
- состояние соединителей **Х1** и **Х2.**

# **П.7. ОПРОБОВАНИЕ ПРИБОРА**

П.7.1. Опробование прибора заключается в проверке срабатывания контактов реле.

П.7.2. При проверке выходов реле используется схема, приведенная на рис.П.7.1.

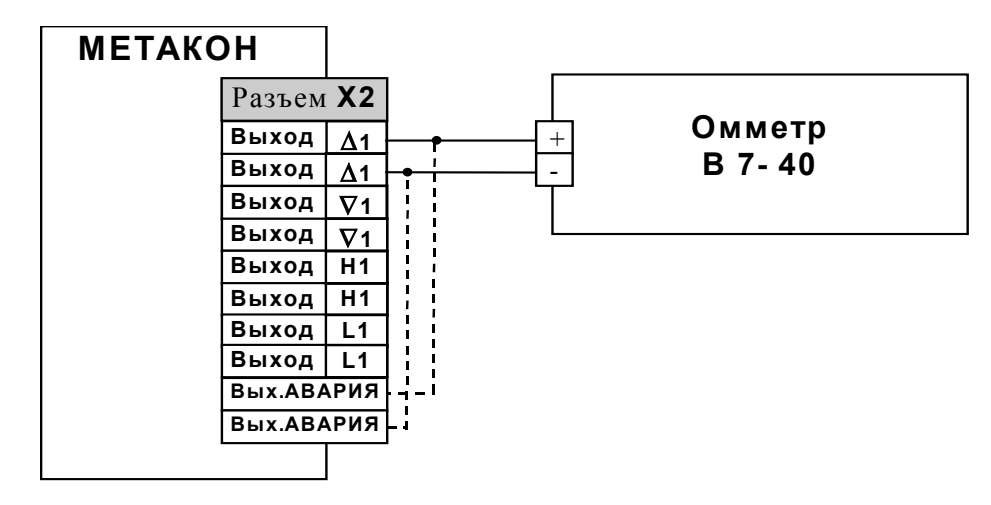

Рис. П.7.1. Схема проверки выходов реле

П.7.3 Перед началом измерений необходимо произвести следующие действия:

- подключить прибор к сети и включить прибор;

- нажать на приборе одновременно кнопки  $\nabla$  и  $\blacktriangle$ ; на нижнем индикаторе загораются символы **(--)** ;

- последовательным нажатием любой из кнопок  $\nabla$  или  $\blacktriangle$  установить на верхнем индикаторе сообщение **Prob**;

- нажать кнопку

- последовательным нажатием кнопки меря установить на нижнем индикаторе символы **OU**.

П.7.4 После проведения действий п. П. 7.3 последовательно производится провека срабатывания контактов реле на выходах **∆1** (**Разъем Х2** контакты **1,2**), ∇**1** (**Разъем Х2** контакты **3,4**)**, H1** (**Разъем Х2** контакты **5,6**)**, L1**  (**Разъем Х2** контакты **7,8**)**, Вых. АВАРИЯ** (**Разъем Х2** контакты **9,10**. Управление производится кнопками ▼, ▲. При этом на верхнем индикаторе отображается **On**, **OFF** (включено, выключено).

П.7.5 Измерения производятся омметром В7-40.

 П.7.6 Прибор считается выдержавшим данную проверку, если сопротивление контактов реле в замкнутом состоянии не превышает 0,2 Ом, а в разомкнутом – не менее  $10$  Мом.

П.7.7 После завершения измерений для возврата прибора в исходное состояние производятся следующие действия:

- последовательным нажатием кнопкиустановить на верхнем индикаторе сообщение **End**;

- нажать кнопку;

- последовательным нажатием любой из кнопок • или • установить на верхнем индикаторе сообщение **End**;

- нажать кнопку.

### **П.8 ОПРЕДЕЛЕНИЕ МЕТРОЛОГИЧЕСКИХ ХАРАКТЕРИСТИК**

П.8.1. Определение метрологических характеристик заключается в проверке основной погрешности измерения сопротивления по всем входам путем измерения эталонных сопротивлений. Проверка производится на всех возможных диапазонах измерения сопротивления, указанных в табл. П.8.1.

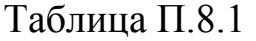

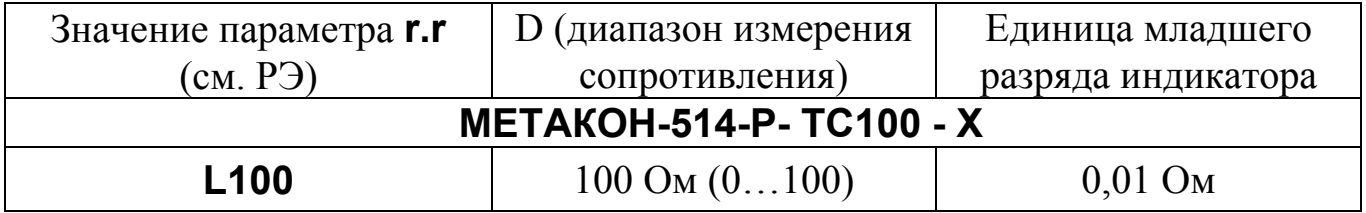

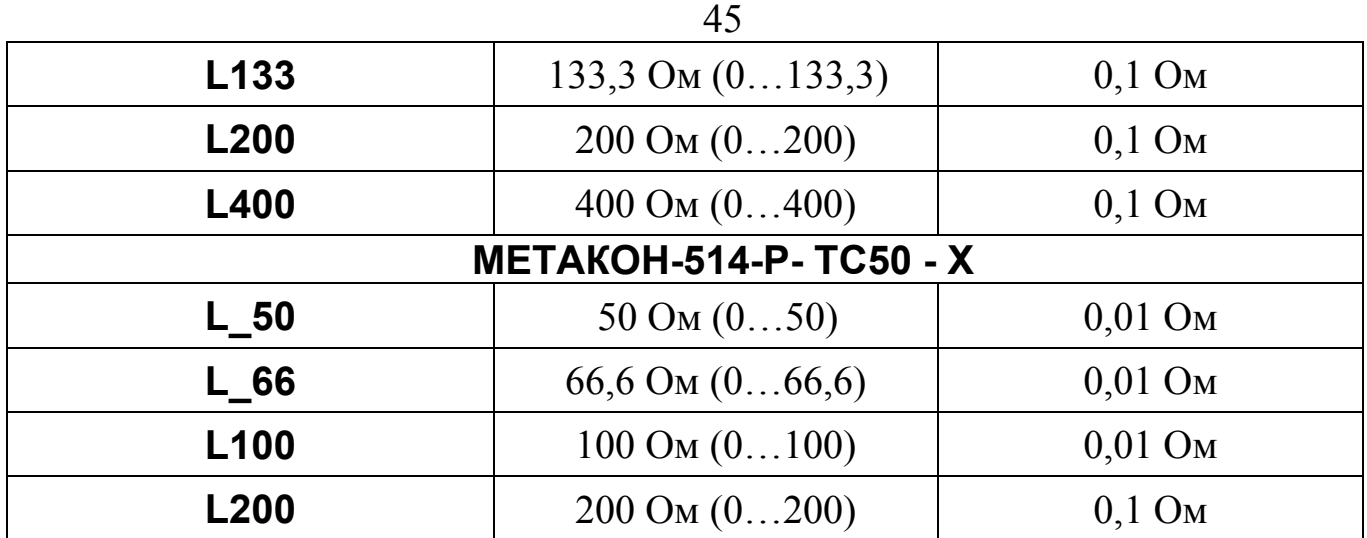

П.8.2. Схема подключений при определении метрологических характеристик показана на рис.П.8.1. Точки соединения парных проводов следует производить на зажимных клеммах магазина сопротивлений.

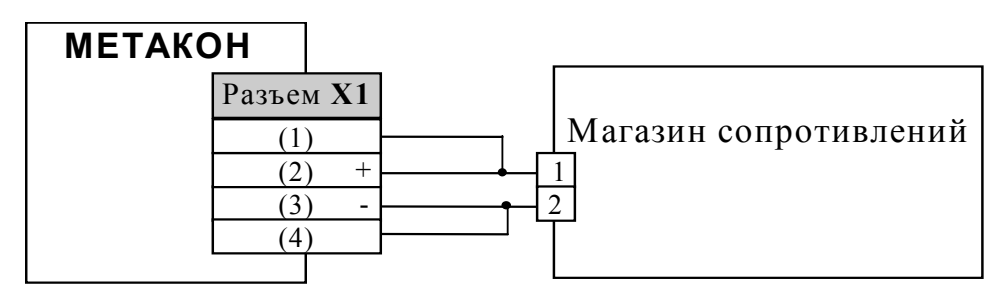

Рис. П.8.1. Определение метрологических характеристик.

П.8.3. Перед проведением измерений необходимо произвести следующие действия:

- в исходном состоянии (после подачи питания) нажать на приборе одновременно кнопки ▼ и ▲; на нижнем индикаторе загораются символы --;

- последовательным нажатием любой из кнопок • или • установить на верхнем индикаторе сообщение **Prob**;

- нажать кнопку; на нижнем индикаторе отображается **r.r**.

П.8.4. Порядок проведения измерений:

П.8.4.1 После выполнения действий П.8.3 последовательным нажатием любой из кнопок или установить на верхнем индикаторе значение параметра **r.r,** равное **L100** (мод. **ТС100**) или **L\_50** (мод. **ТС50**) (таб. П.8.1);

- нажать кнопку ввод

- нажать кнопку **параметр**, на нижнем индикаторе высвечиваются символы 1.r;

отображается значение при этом на верхнем индикаторе текущего измеряемого сопротивления;

- произвести измерения согласно таблице П.8.2;

- последовательным нажатием кнопки мерешен установить на нижнем индикаторе символы **r.r**;

- повторить вышеописанные действия, выбирая следующие диапазоны, согласно таблице П.8.1.

П.8.5. По окончании измерений прибор возвращается в исходное состояние в соответствии с п.П.7.8.

П.8.6. Прибор считается выдержавшим проверку метрологических характеристик, если результаты измерений не выходят за пределы, указанные в табл. П.8.2.

Таблица П.8.2

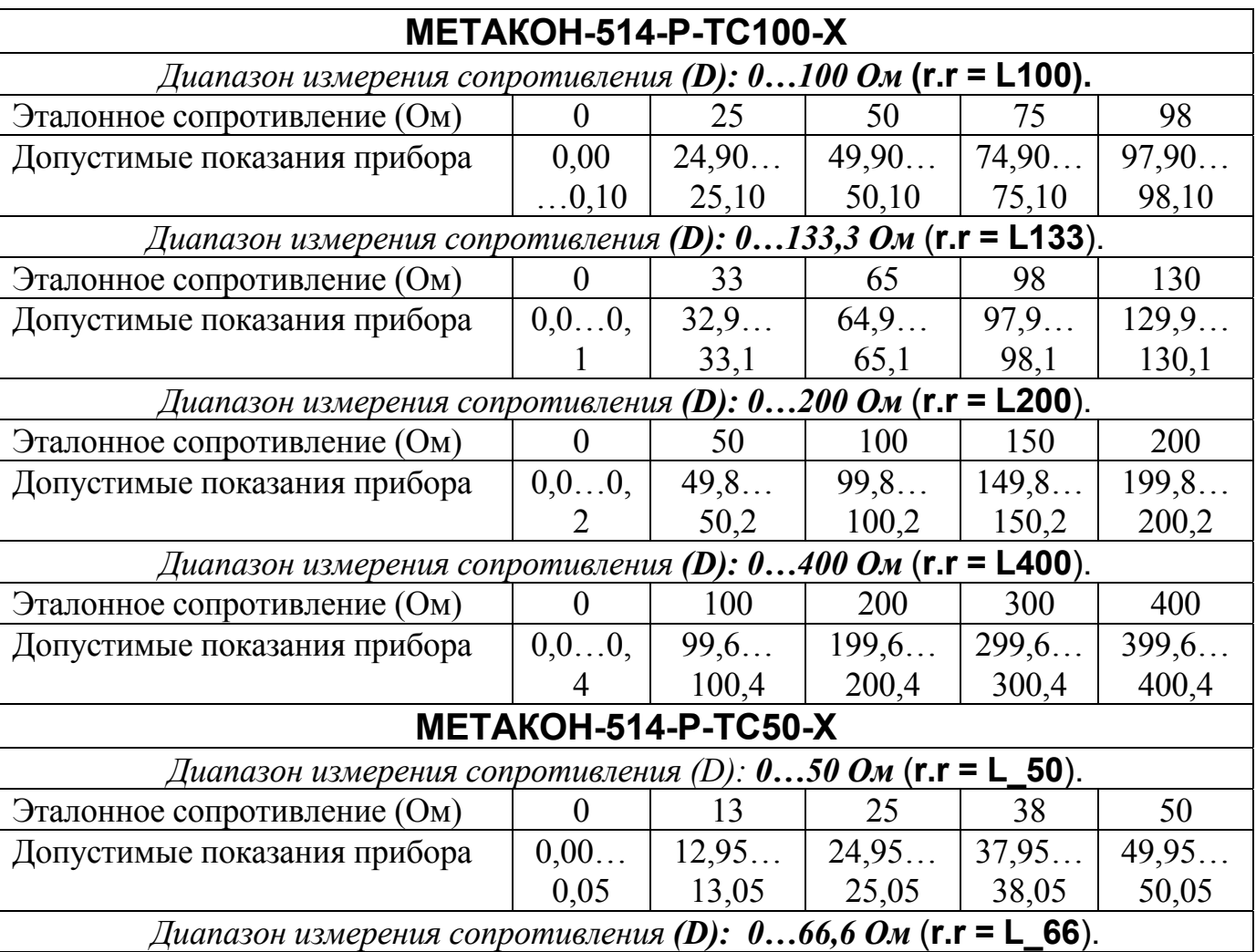

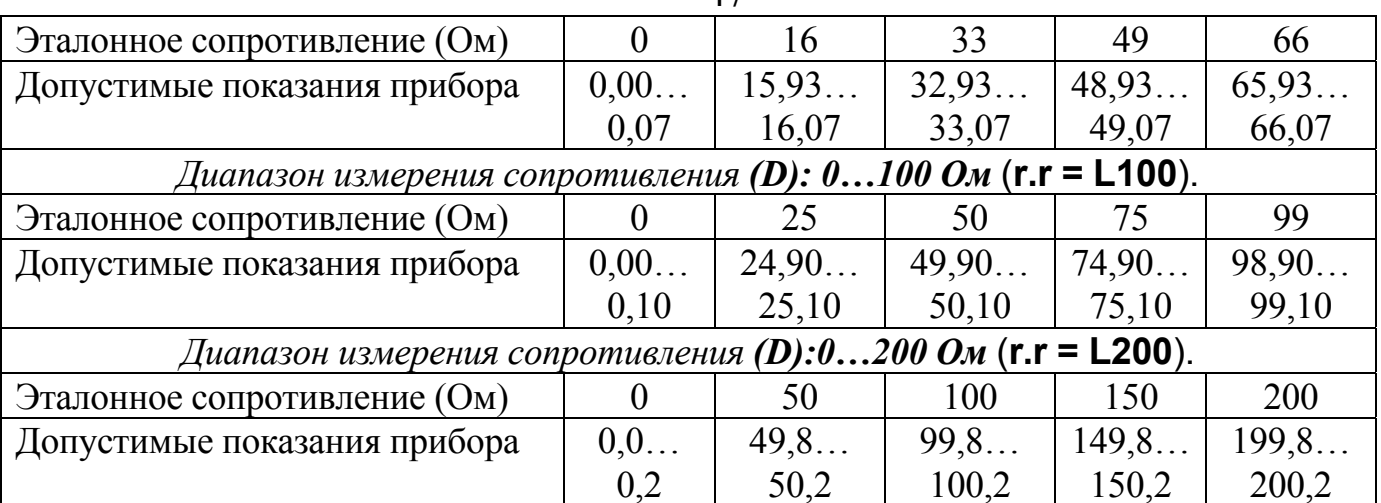

 $\Delta$ 7

П.8.7. Дополнительно могут быть проведены испытания в точках, отличных от указанных в табл. П.8.2.

П.8.8. Основную приведенную погрешность измерения прибора (%) можно определить по следующей формуле:

$$
\xi = |(R_n - R_o) / D| \cdot 100;
$$

где:

5 - основная приведенная погрешность измерения, выраженная в процентах.

 $R_n$ -показания прибора, выраженные в Ом;

 $R_0$  - значение эталонного сопротивления, установленное на магазине, Ом

**D** - диапазон измерения сопротивления (таб. П.8.1, П.8.2), Ом;

П. 8.9. Во всех проверяемых точках диапазонов измерения основная приведенная погрешность не должна превышать 0,1%.

# П.9. ОФОРМЛЕНИЕ РЕЗУЛЬТАТОВ ПОВЕРКИ

П.9.1. При положительных результатах первичной поверки прибор признается годным к эксплуатации, о чем делается отметка в формуляре на прибор за подписью поверителя. При периодической поверке оформляется свидетельство о поверке в соответствии с ПР 50.2.006-94. Подпись поверителя заверяется поверительным клеймом.

П.9.2. При отрицательных результатах периодической поверки прибор в обращение не допускается, на него выдается извещение о непригодности с указанием причин и делается запись в формуляре.